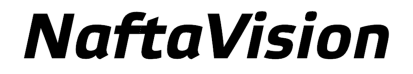

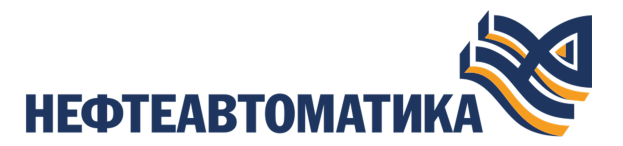

# **Руководство по работе с пользовательскими сценариями**

2023

# **Содержание**

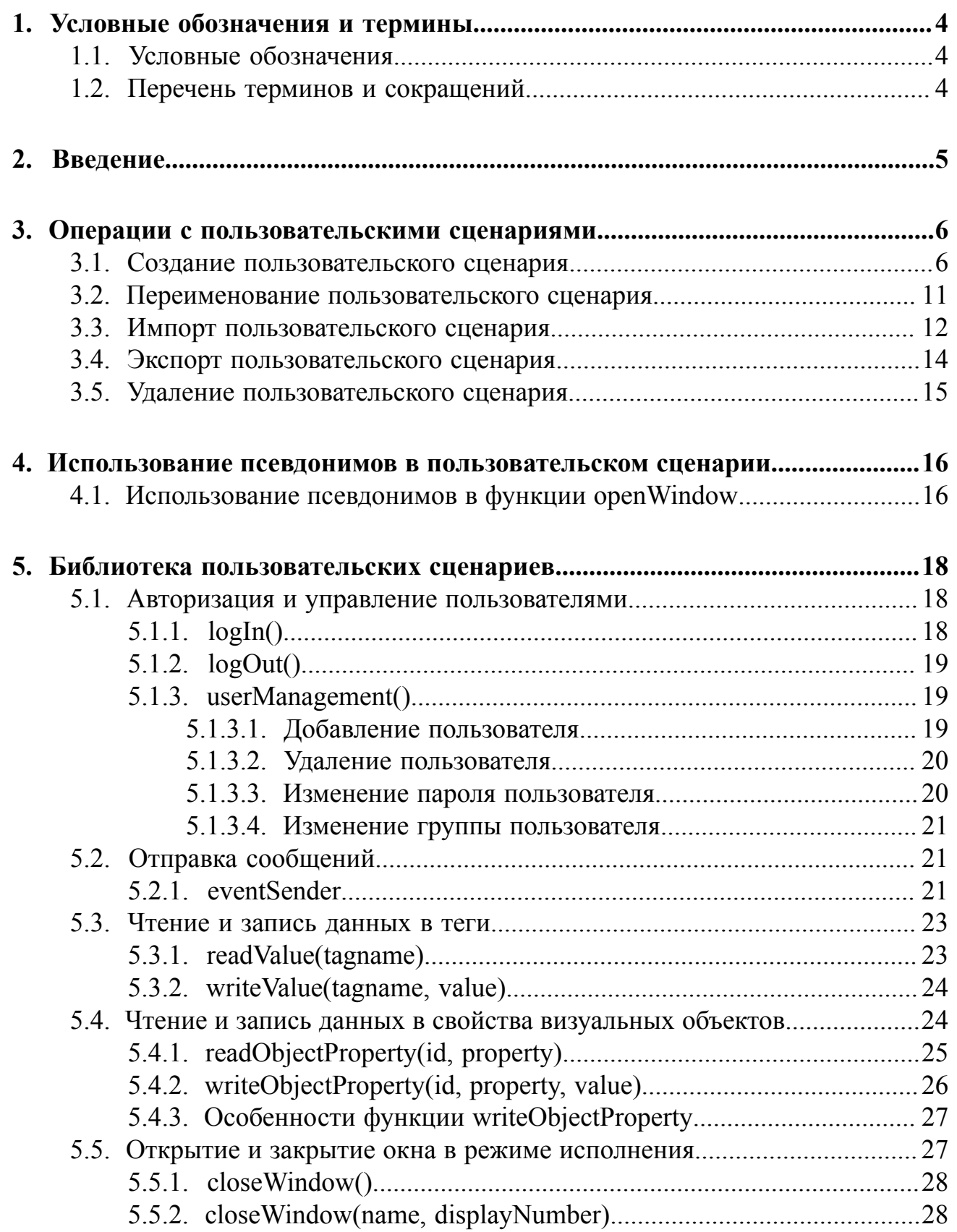

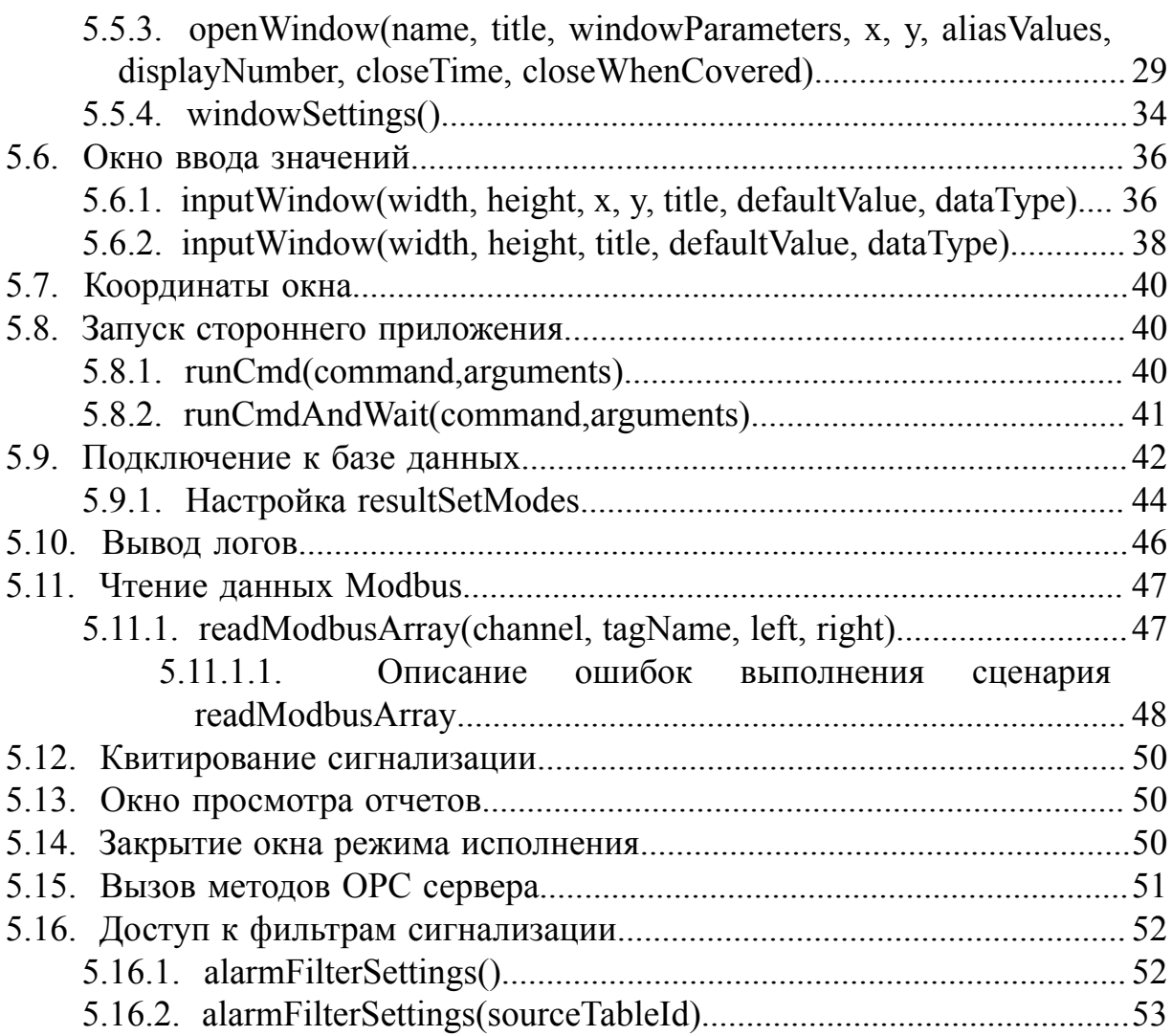

# <span id="page-3-0"></span>**1. Условные обозначения и термины**

## <span id="page-3-1"></span>**1.1. Условные обозначения**

# **Внимание:**

Помечает информацию, с которой необходимо ознакомиться, чтобы учесть особенности работы какого-либо элемента программного обеспечения.

# **ОСТОРОЖНО:**

Помечает информацию, с которой необходимо ознакомиться, чтобы предотвратить нарушения в работе программного обеспечения либо предотвратить потерю данных.

# **ОПАСНО:**

Помечает информацию, с которой необходимо ознакомиться, чтобы избежать потери контроля над технологическим процессом.

## <span id="page-3-2"></span>**1.2. Перечень терминов и сокращений**

## **Проект**

Набор данных, который представляет конфигурацию SCADA.

### **Значение по умолчанию**

Предопределенное значение какого-либо аргумента. Если пользователь не передает в функцию значение для такого аргумента, то будет использоваться значение по умолчанию. Если же пользователь передает значение, то это значение будет использоваться вместо значения по умолчанию.

Функция может использовать несколько аргументов по умолчанию, но, например в функции *function(a, b, c)* предоставить значение для аргумента *с*, не предоставляя при этом аргументы для параметров *a* и *b* — нельзя, "перепрыгнуть" через аргумент невозможно.

# <span id="page-4-0"></span>**2. Введение**

Документ "Руководство по работе с пользовательскими сценариями " (далее Руководство) относится к комплекту эксплуатационных документов программного обеспечения.

Руководство содержит следующую информацию:

- описание принципов работы с пользовательскими сценариями;
- особенности использования псевдонимов в пользовательском сценарии;
- библиотеку пользовательских сценариев.

**Внимание:** Справочная информация доступна:

- из главного меню командой **Помощь** > **Справка**;
- по клавише **"F1"**;
- выбором пункта **Справка** из контекстного меню дерева проекта.

# <span id="page-5-0"></span>**3. Операции с пользовательскими сценариями**

В проекте предусмотрены следующие операции с пользовательскими сценариями:

- создание;
- переименование;
- импорт;
- экспорт;
- удаление.

## <span id="page-5-1"></span>**3.1. Создание пользовательского сценария**

Для того чтобы создать пользовательский сценарий в проекте, выполните следующие действия:

- **1.** Откройте вкладку **Конфигурация** в дереве проекта.
- **2.** Правой кнопкой мыши выберите вкладку **Пользовательские сценарии**.
- **3.** В открывшемся контекстном меню выберите **Создать пользовательский сценарий**:

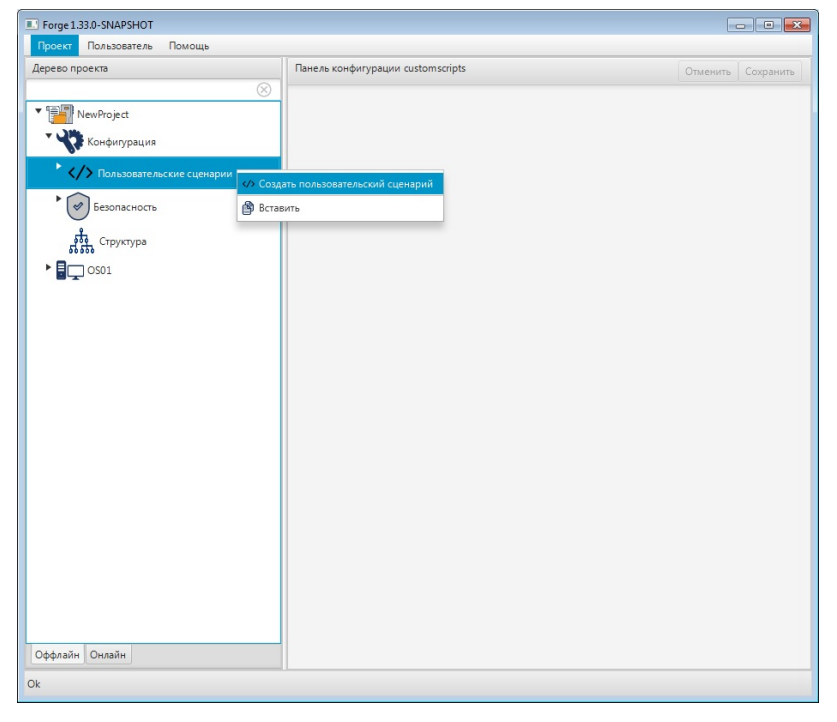

**Рисунок 1. Создание пользовательского сценария**

Пользовательский сценарий добавится в дерево проекта во вкладку **Пользовательские сценарии**:

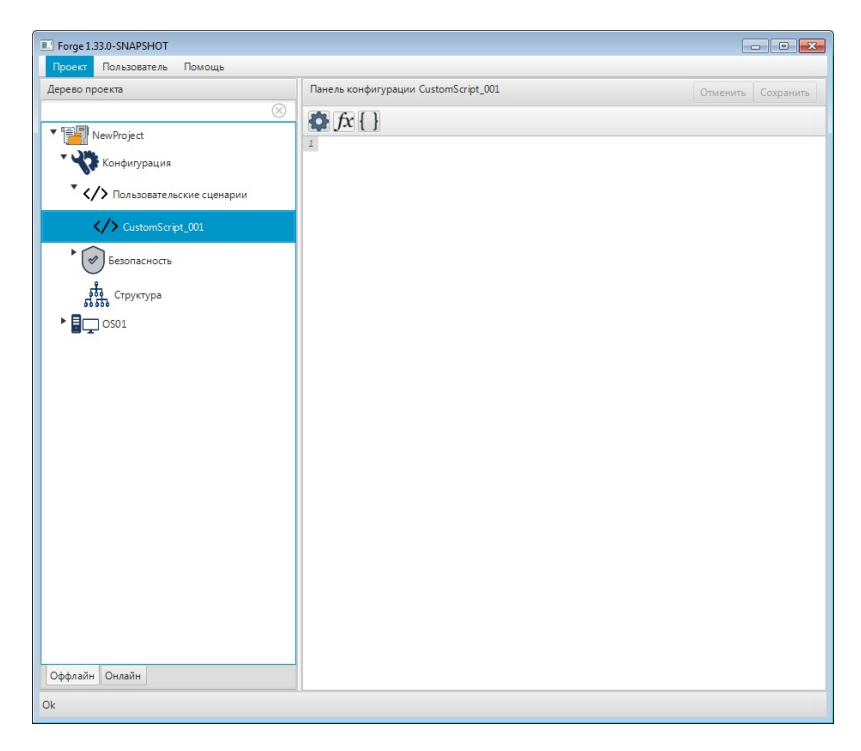

**Рисунок 2. Пользовательский сценарий в дереве проекта**

**4.** Нажмите кнопку **1** на панели редактора. В открывшемся окне задайте параметры редактора (шрифт, цвет заливки).

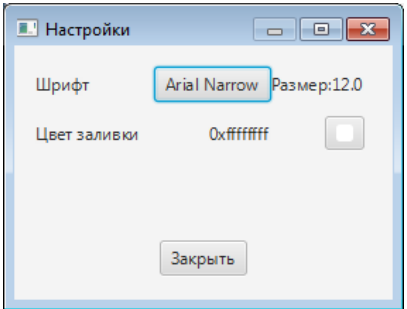

### **Рисунок 3. Кнопка "Настройки"**

- **5.** Введите текст пользовательского сценария в окно конфигурации одним из способов:
	- вручную;
	- нажмите на панели кнопку  $f\hat{x}$  либо сочетание клавиш "Alt"+"F". В открывшемся окне выберите функцию. Есть возможность выбрать полную либо сокращенную запись функции. При сокращенной записи в качестве атрибутов для удобства используются символы "a", "b" и т. п.

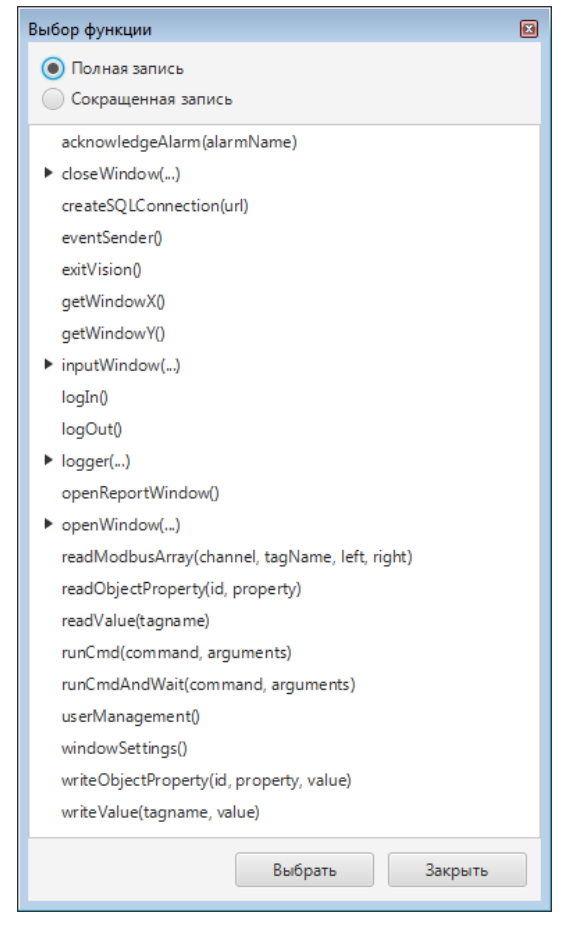

**Рисунок 4. Полная запись**

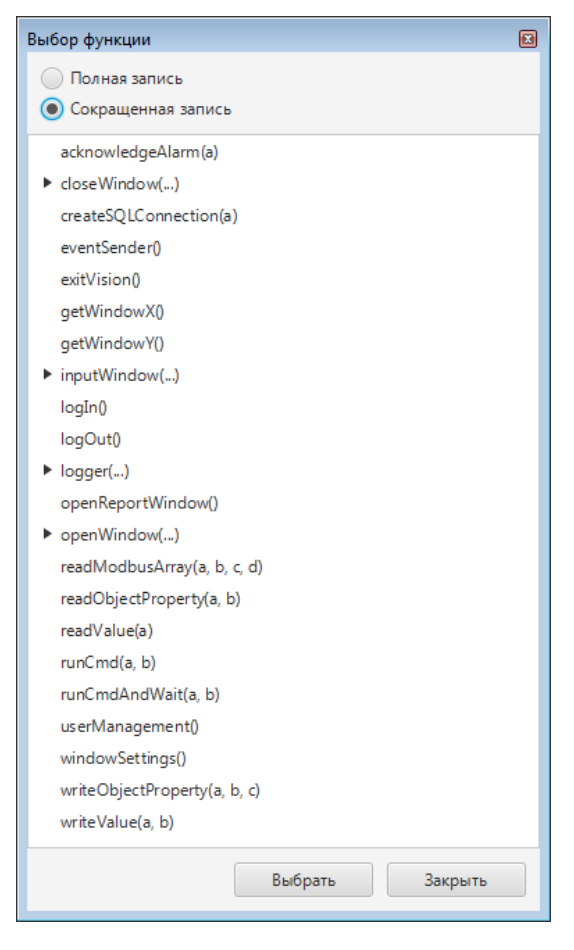

## **Рисунок 5. Сокращенная запись**

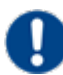

**Внимание:** В подсказке отображается полная запись функции с указанием типа данных атрибута.

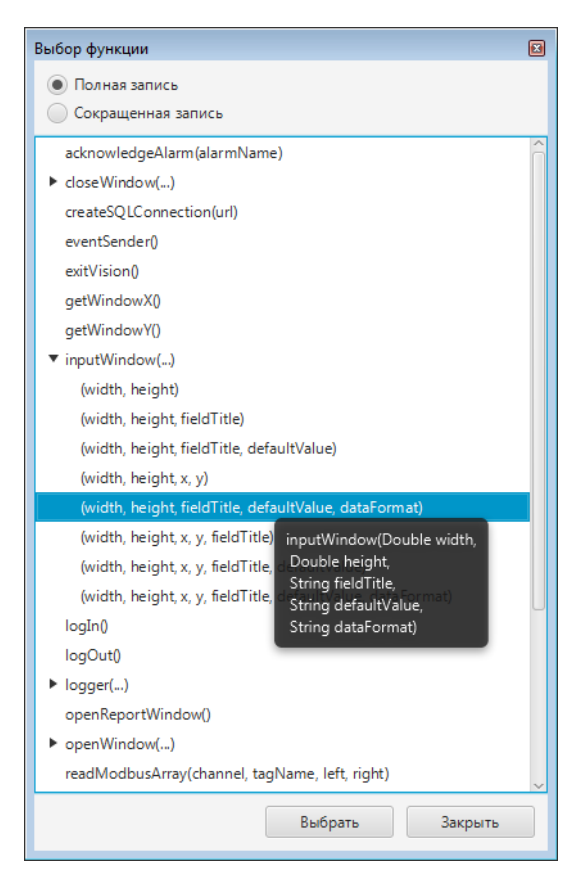

**Рисунок 6. Всплывающая подсказка**

**6.** Для использования тега в качестве атрибута функции, нажмите кнопку на панели редактора. В окне **Выбор тега** выделите нужный тег и нажмите кнопку **ОК** либо дважды щелкните левой кнопкой мыши по тегу. Имя тега отобразится в выбранном поле.

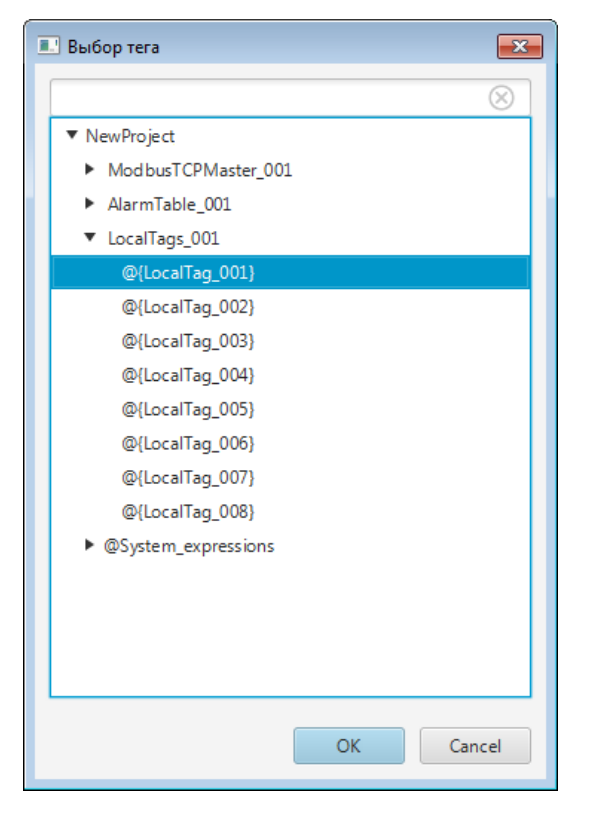

### **Рисунок 7. Выбор из дерева тегов**

**7.** Сохранение пользовательского сценария не требуется.

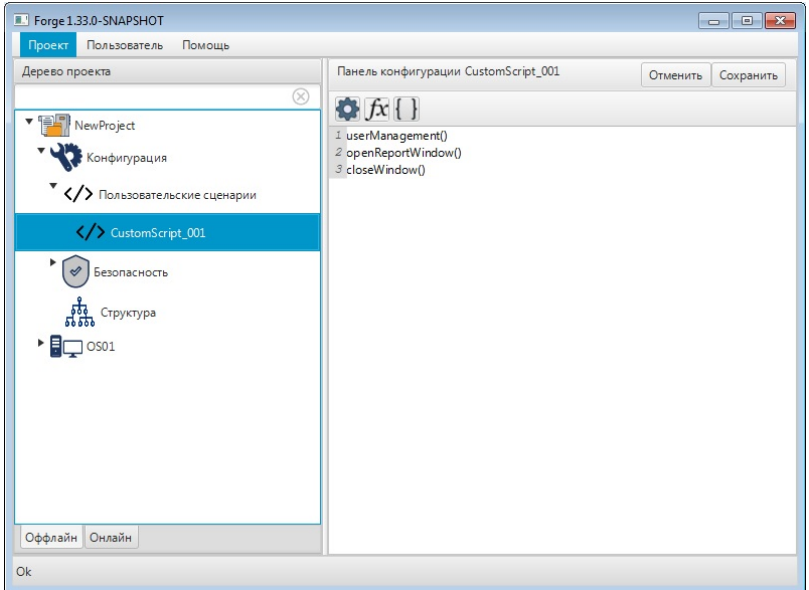

**Рисунок 8. Окно конфигурации пользовательского сценария**

## <span id="page-10-0"></span>**3.2. Переименование пользовательского сценария**

Для того чтобы переименовать пользовательский сценарий, выполните следующие действия:

**1.** В дереве проекта откройте вкладки **Конфигурация** > **Пользовательские сценарии**.

- **2.** Выберите нужный пользовательский сценарий правой кнопкой мыши.
- **3.** В контекстном меню выберите **Переименовать**.

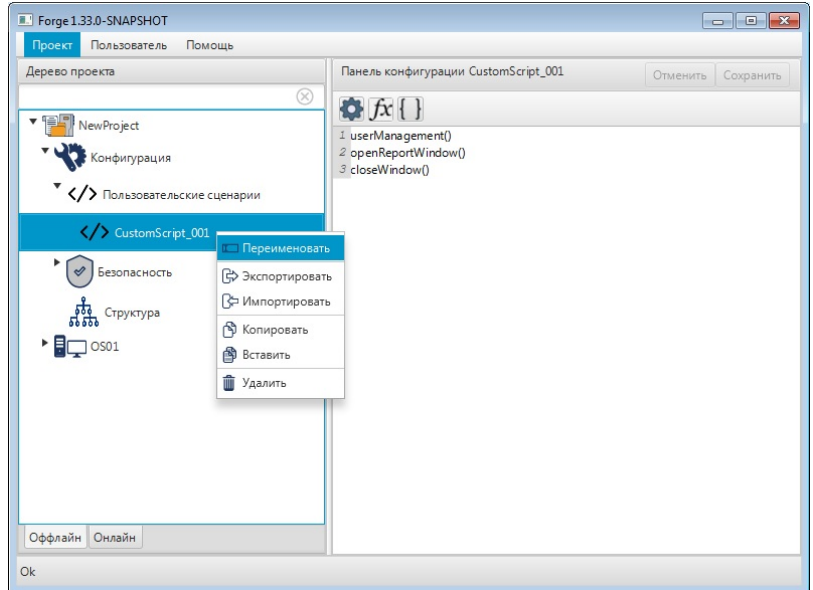

#### **Рисунок 9. Переименование пользовательского сценария**

**4.** В диалоговом окне измените имя пользовательского сценария и нажмите **ОК**:

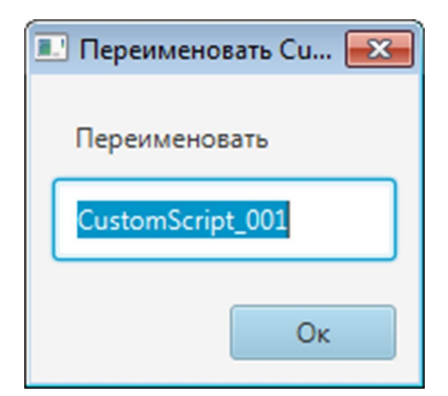

#### **Рисунок 10. Новое имя пользовательского сценария**

В дереве проекта сценарий отобразится с новым именем.

## <span id="page-11-0"></span>**3.3. Импорт пользовательского сценария**

Для того чтобы импортировать ранее созданный пользовательский сценарий в проект, выполните следующие действия:

**1.** В дереве проекта правой кнопкой мыши выберите пользовательский сценарий, в который нужно импортировать данные.

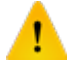

**ОСТОРОЖНО:** Во время операции *Импорт* данные выбранного пользовательского сценария **полностью** заменяются на импортируемые данные.

**2.** В открывшемся контекстном меню выберите **Импортировать**:

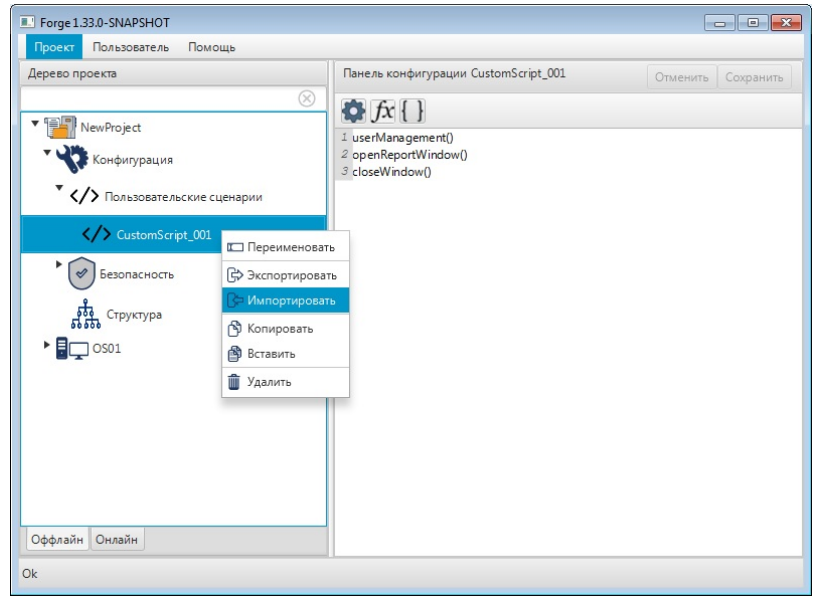

#### **Рисунок 11. Импорт пользовательского сценария**

**3.** В открывшемся окне **Импорт** *<имя пользовательского сценария>* укажите путь расположения файла:

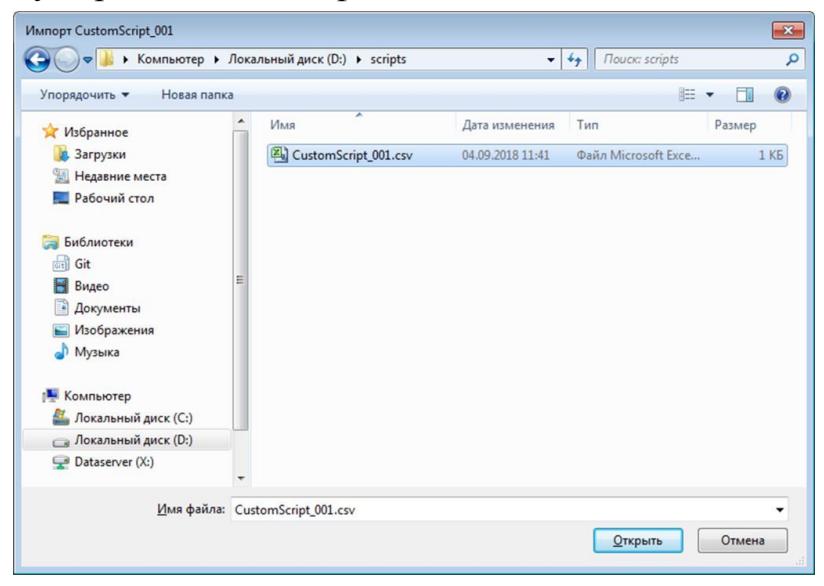

#### **Рисунок 12. Путь к пользовательскому сценарию**

**4.** Выберите файл левой кнопкой мыши и нажмите **Открыть**. Данные текущего пользовательского сценария будут заменены на данные импортированного файла.

## <span id="page-13-0"></span>**3.4. Экспорт пользовательского сценария**

Для того чтобы экспортировать данные пользовательского сценария из проекта, выполните следующие действия:

- **1.** В дереве проекта правой кнопкой мыши выберите пользовательский сценарий для экспорта.
- **2.** В открывшемся контекстном меню выберите **Экспортировать**:

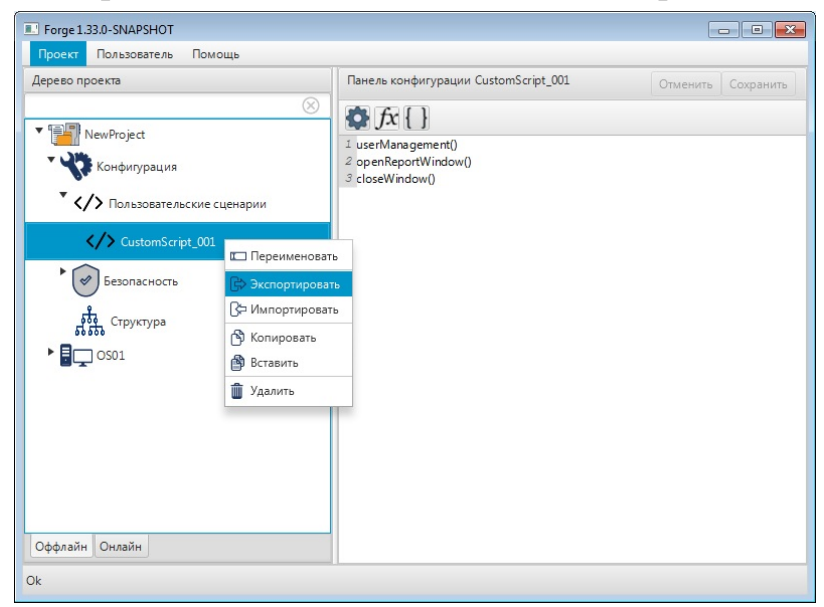

**Рисунок 13. Экспорт пользовательского сценария**

**3.** В открывшемся окне **Экспорт** *<имя пользовательского сценария>* укажите имя файла с расширением .csv и путь сохранения.

| Упорядочить ▼<br>В. Загрузки<br>Недавние места                                                                                                    | Новая папка<br>▴ | ×                           |                                    |                            | <b>IE +</b>                | $\odot$ |
|----------------------------------------------------------------------------------------------------|------------------|-----------------------------|------------------------------------|----------------------------|----------------------------|---------|
|                                                                                                    |                  |                             |                                    |                            |                            |         |
| Рабочий стол<br>Библиотеки<br>品<br>Git<br>Ħ<br>Видео<br>R<br>Документы<br>Изображения<br>$\blacksquare$<br>Mузыка<br>الإلار<br>Компьютер<br>Покальный диск (C:)<br><b>Покальный диск (D:)</b><br>Dataserver (X:) | Ξ                | Имя<br>CustomScript_001.csv | Дата изменения<br>04.09.2018 11:41 | Тип<br>Файл Microsoft Exce | Размер<br>1 K <sub>B</sub> |         |
|                                                                                                    |                  |                             |                                    |                            |                            |         |

**Рисунок 14. Путь сохранения пользовательского сценария**

**4.** Выберите **Сохранить**.

Файл сохранится в выбранной директории.

## <span id="page-14-0"></span>**3.5. Удаление пользовательского сценария**

Для того чтобы удалить пользовательский сценарий из проекта, выполните следующие действия:

- **1.** В дереве проекта откройте вкладки **Конфигурация** > **Пользовательские сценарии**.
- **2.** Правой кнопкой мыши выберите пользовательский сценарий.
- **3.** В открывшемся контекстном меню выберите **Удалить**:

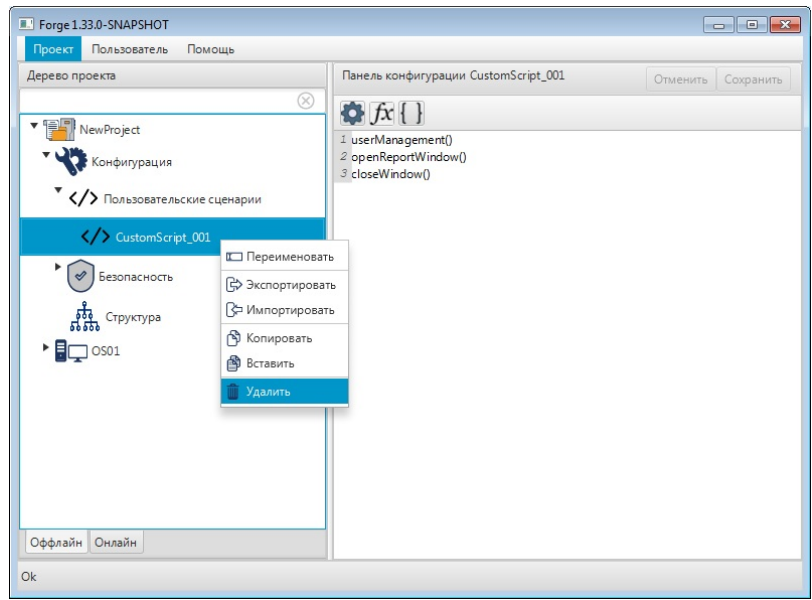

## **Рисунок 15. Удаление пользовательского сценария**

**4.** В окне подтверждения удаления нажмите **ОК**. Пользовательский сценарий будет удален из проекта.

# <span id="page-15-0"></span>**4. Использование псевдонимов в пользовательском сценарии**

Параметры можно передавать внутрь функций не напрямую, а с помощью псевдонимов $^{\rm l}$ .

Пример использования псевдонимов для функции sendEvent:

```
readObjectProperty("${id}", "${property}");
```
При работе с псевдонимами типа String используйте правило установки кавычек:

- если кавычки установлены в сценарии, то они не указываются при подстановке в псевдонимы;
- если кавычки не установлены в сценарии, то ими выделяется значение при подстановке в псевдонимы.

## <span id="page-15-1"></span>**4.1. Использование псевдонимов в функции openWindow**

Аргумент aliasValues представляет собой пару или набор пар псевдоним-значение. Примеры использования аргумента aliasValues для функции openWindow представлены ниже:

### **Пример 1**

Одна пара псевдоним-значение. Исходные данные:

- windowAlias имя псевдонима открываемой мнемосхемы/шаблона;
- $100$  присваиваемое значение.

```
"${windowAlias=100}"
```
## **Пример 2**

Одна пара псевдоним-значение. Исходные данные:

• windowAlias - имя псевдонима открываемой мнемосхемы/шаблона;

<span id="page-15-2"></span><sup>1</sup> "Руководство по созданию технологического программного обеспечения станции оператора" п. Псевдоним.

•  $\S$ {scriptAlias} - псевдоним сценария.

```
"${windowAlias=${scriptAlias}}"
```
## **Пример 3**

Набор пар псевдоним-значение. Исходные данные:

- windowAlias1, windowAlias2 имена псевдонимов открываемой мнемосхемы/шаблона.
- $100, 200$  присваиваемые значения.

"\${windowAlias1=100}; \${windowAlias2=200}"

## **Пример 4**

Набор пар псевдоним-значение. Исходные данные:

- windowAlias1, windowAlias2 имена псевдонимов открываемой мнемосхемы/шаблона;
- \${scriptAlias1}, \${scriptAlias2} псевдонимы сценария.

"\${windowAlias1=\${scriptAlias1}}; \${windowAlias2=\${scriptAlias2}}"

# <span id="page-17-0"></span>**5. Библиотека пользовательских сценариев**

Библиотека пользовательских сценариев предоставляет описание готовых функций.

## <span id="page-17-1"></span>**5.1. Авторизация и управление пользователями**

Вход/выход из системы в режиме исполнения обеспечивает группа функций:

- $\cdot$  logIn();
- $\cdot$  logOut().

В среде исполнения управление учетными записями пользователей обеспечивает функция:

• userManagement().

## <span id="page-17-2"></span>**5.1.1. logIn()**

Функция входа в систему.

Функция вызывает окно авторизации:

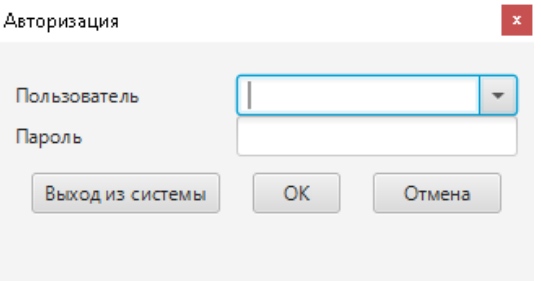

**Рисунок 16. Функция logIn()**

Поля окна авторизации:

**Имя** - имя пользователя.

**Пароль** - пароль для авторизации пользователя.

Если введенные данные верны, пользователь авторизуется. Если данные не верны, отобразится диалоговое окно с сообщением об ошибке.

Для выхода пользователя из системы используется кнопка **Выход из системы**.

## <span id="page-18-0"></span>**5.1.2. logOut()**

Функция выхода.

Применяется для сброса авторизации текущего пользователя.

### <span id="page-18-1"></span>**5.1.3. userManagement()**

Функция управления учетными записями пользователей. Функция вызывает окно управления пользователями в среде исполнения, которое позволяет выполнить следующие действия в среде исполнения:

- добавление пользователя;
- удаление пользователя;
- изменение пароля;
- изменение группы пользователей.

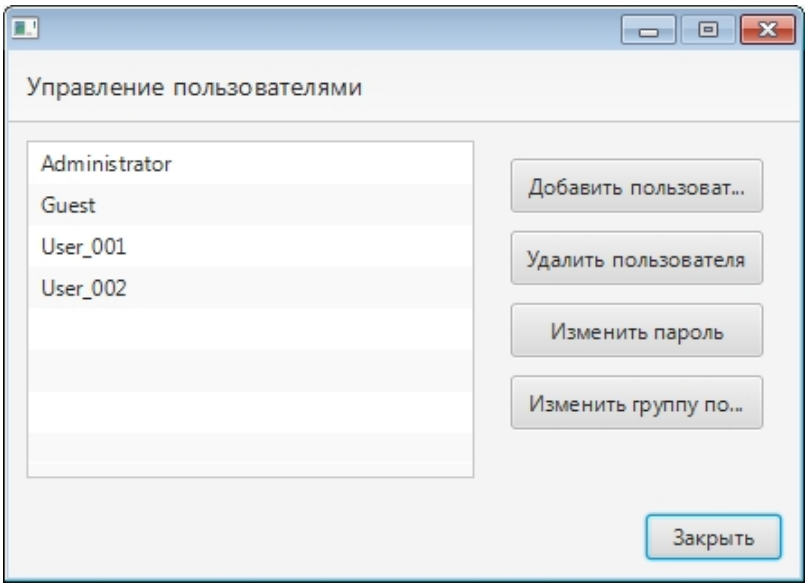

## **Рисунок 17. Функция userManagement()**

### <span id="page-18-2"></span>**5.1.3.1. Добавление пользователя**

Для того чтобы добавить нового пользователя, выполните следующие действия:

- **1.** В окне управления нажмите кнопку **Добавить пользователя**.
- **2.** В открывшемся диалоговом окне выберите из раскрывающегося списка группу, введите имя и пароль учетной записи нового пользователя.

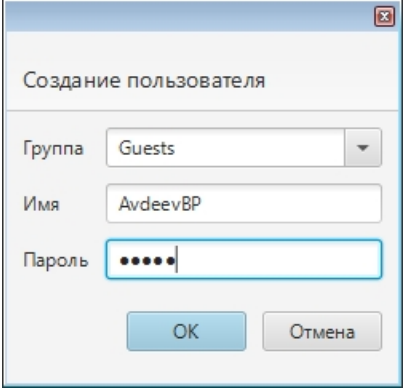

### **Рисунок 18. Добавление пользователя**

#### **3.** Нажмите **ОК**.

Учетная запись пользователя будет создана, о чем система выведет сообщение.

#### <span id="page-19-0"></span>**5.1.3.2. Удаление пользователя**

Для того чтобы удалить пользователя, выполните следующие действия:

- **1.** В окне управления выберите пользователя.
- **2.** В окне управления нажмите кнопку **Удалить пользователя**.
- **3.** Нажмите **ОК**.

Учетная запись пользователя будет удалена, о чем система выведет сообщение.

#### <span id="page-19-1"></span>**5.1.3.3. Изменение пароля пользователя**

Для того чтобы изменить пароль пользователя, выполните следующие действия:

- **1.** В окне управления выберите пользователя.
- **2.** В окне управления нажмите кнопку **Изменить пароль**.
- **3.** В открывшемся диалоговом окне введите новый пароль.

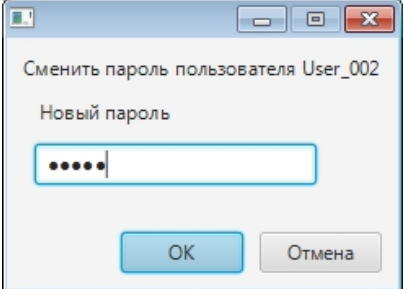

#### **Рисунок 19. Изменение пароля пользователя**

#### **4.** Нажмите **ОК**.

Пользователю будет присвоен новый пароль. Срок действия пароля ограничен настройками группы.

### <span id="page-20-0"></span>**5.1.3.4. Изменение группы пользователя**

Для того чтобы изменить группу пользователя, выполните следующие действия:

- **1.** В окне управления выберите пользователя.
- **2.** В окне управления нажмите кнопку **Изменить группу пользователя**.
- **3.** В открывшемся диалоговом окне выберите из раскрывающегося списка группу.

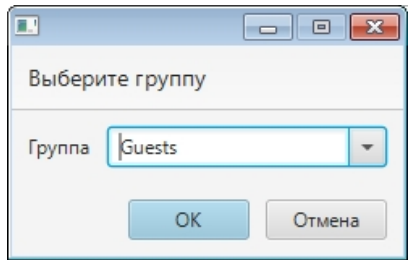

#### **Рисунок 20. Изменение группы пользователя**

#### **4.** Нажмите **ОК**.

Группа пользователя будет изменена, о чем система выведет сообщение.

## <span id="page-20-1"></span>**5.2. Отправка сообщений**

eventSender обеспечивает отправку сообщений о событии.

#### **Возвращаемое значение**

Нет.

### **Исключительный случай**

Нет.

### <span id="page-20-2"></span>**5.2.1. eventSender**

Объекту eventSender можно задать получателя, например, *OPC UA target*, *Scada Service target*.

Каждый получатель (target) имеет свой набор обязательных аргументов. При отсутствии обязательных аргументов, запись событий не производится.

Аргументы задаются с помощью соответствующих функций. Вызов такой функции возвращает объект eventSender.

С помощью функции send(); выполняется отправка сообщения указанным получателям (функции addOpcUaTarget, addScadaServiceTarget).

### *OPC UA target*

#### **Обязательные аргументы**

message - отправляемое сообщение. Тип String, записывается в кавычках;

priority - приоритет сообщения, изменяется в диапазоне от 1 до 1000. Тип String, записывается в кавычках.

### *Scada Services target*

### **Обязательные аргументы**

message - отправляемое сообщение. Тип String, записывается в кавычках;

severity - критичность сообщения. Может принимать значения: NORMAL, LOW, MEDIUM, HIGH. Записывается в кавычках;

category - шаблон, по которому создается сообщение. Тип String, записывается в кавычках;

### **Необязательные аргументы**

acknowledgable - параметр, описывающий, требуется ли квитировать сообщение:

- acknowledgable (true) сообщение квитировать:
- acknowledgable (false) сообщение не квитировать (по умолчанию).

isAlertEvent - параметр, описывающий, требуется ли оповещение о событии:

- isAlertEvent (true) оповещение есть;
- isAlertEvent (false) оповешения нет (по умолчанию).

translateEvent - параметр, описывающий, требуется ли переводить сообщение:

- translateEvent (true) перевод требуется;
- translateEvent (false) перевод не требуется (по умолчанию).

hideEvent - параметр скрытия события:

- hideEvent (true) скрыть событие;
- hideEvent (false) не скрывать событие (по умолчанию).

## **Пример 1**

Пользовательский сценарий, формирующий сообщение для отправки в OPC UA:

```
var sender = eventSender();
sender.message("Message default").priority("555").addOpcUaTarget().send();
```
## **Пример 2**

Пользовательский сценарий, формирующий сообщение для отправки в ScadaService:

```
var sender = eventSender();
sender.message("Message default").severity("MEDIUM").category("1").
addScadaServiceTarget().send();
```
## **Пример 3**

Пользовательский сценарий, формирующий сообщение для отправки одновременно и в ScadaService, и в OPC UA:

```
var sender = eventSender();
sender.message("Message default").priority("555").severity("MEDIUM").
category("1").addScadaServiceTarget().addOpcUaTarget().send();
```
## <span id="page-22-0"></span>**5.3. Чтение и запись данных в теги**

Чтение и запись данных в теги обеспечивает группа функций:

- readValue(tagname);
- writeValue(tagname, value).

**Внимание:** Данные функции не предназначены для работы с битами тегов.

## <span id="page-22-1"></span>**5.3.1. readValue(tagname)**

Функция чтения данных из тега.

### **Аргументы**

tagname - имя тега, записывается в кавычках.

#### **Возвращаемое значение**

Возвращается значение тега.

Если чтение не удалось - возвращаемое значение null.

### **Исключительный случай**

Нет.

### **Пример**

readValue("@{local:Tag\_001}");

## <span id="page-23-0"></span>**5.3.2. writeValue(tagname, value)**

Функция записи данных в тег.

### **Аргументы**

tagname - имя тега, записывается в кавычках;

value - значение для записи в тег.

### **Возвращаемое значение**

В случае успешной записи - true, в случае ошибки - false.

### **Исключительный случай**

При некорректной записи тега или отсутствии связи с сервером ввода/вывода выдается сообщение об ошибке.

## **Пример**

```
writeValue("@{local:Tag_001}", 100);
```
## <span id="page-23-1"></span>**5.4. Чтение и запись данных в свойства визуальных объектов**

Чтение и запись данных в в свойства визуальных объектов обеспечивает группа функций:

- readObjectProperty(id, property);
- writeObjectProperty(id, property, value);

Свойства визуальных объектов необходимо указывать приведенным в таблице образом.

### **Таблица 1. Свойства визуальных объектов для обращения из сценария**

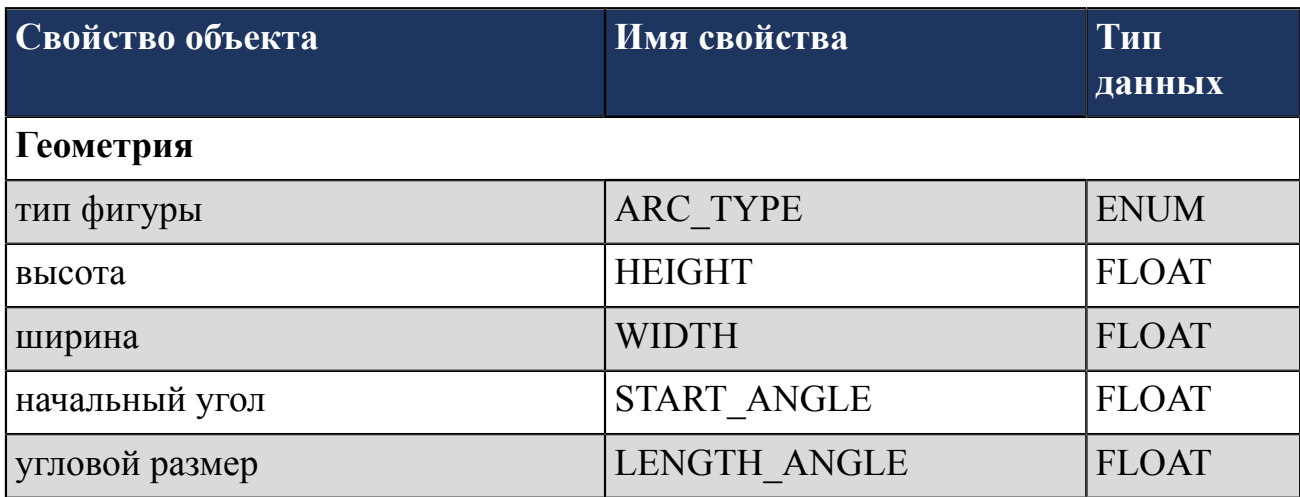

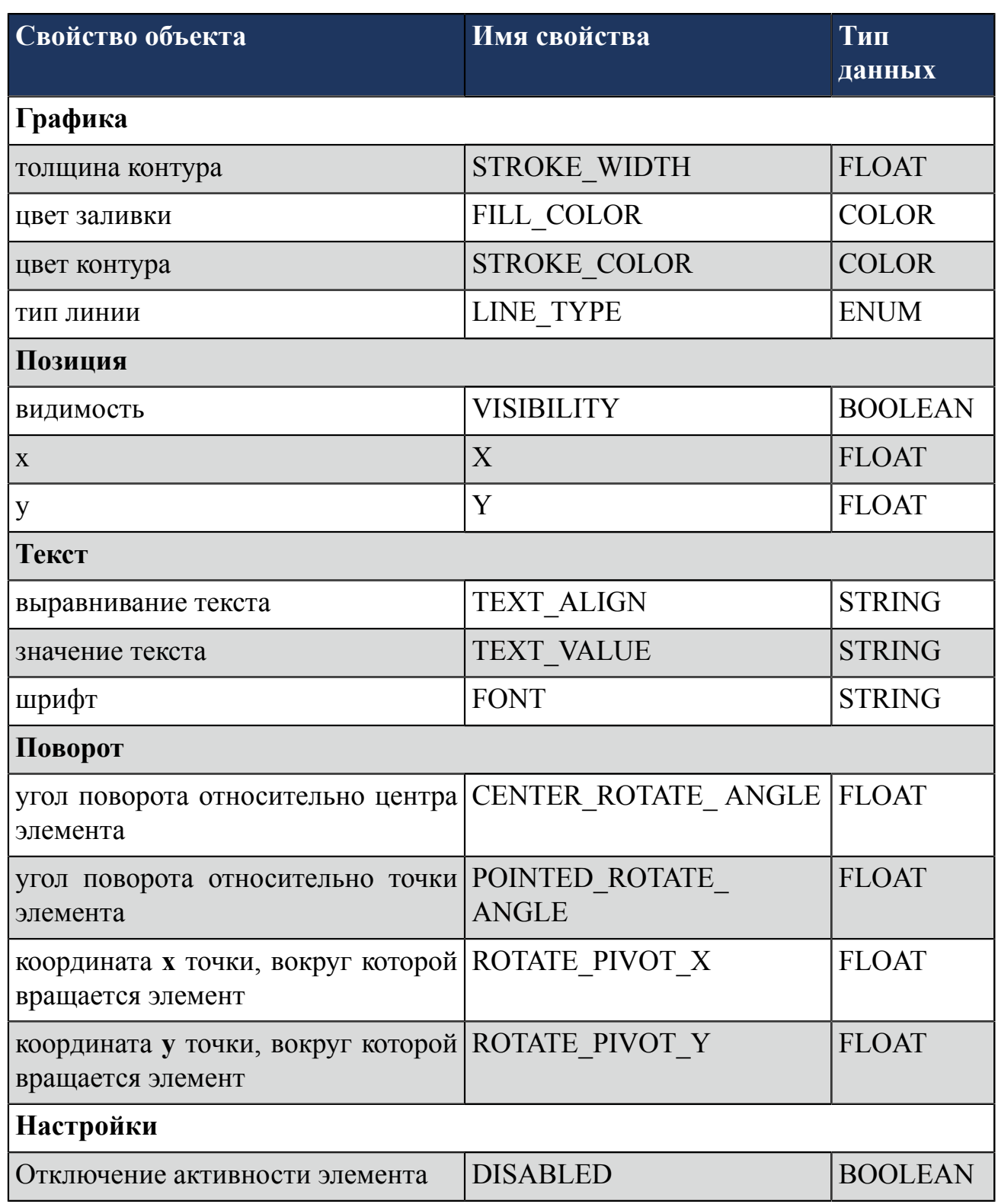

## <span id="page-24-0"></span>**5.4.1. readObjectProperty(id, property)**

Функция чтения данных из свойств визуальных объектов.

### **Аргументы**

id - идентификатор объекта, записывается в кавычках;

property - наименование свойства объекта, записывается в кавычках.

#### **Возвращаемое значение**

Возвращается значение свойства.

#### **Исключительный случай**

Если чтение не удалось - возвращаемое значение null.

### **Пример 1**

readObjectProperty("rectangle\_001", "width");

### **Пример 2**

```
readObjectProperty("${id}", "${property}");
```
## <span id="page-25-0"></span>**5.4.2. writeObjectProperty(id, property, value)**

Функция записи данных в свойства визуальных объектов.

### **Аргументы**

id - идентификатор объекта, записывается в кавычках;

property - наименование свойства объекта, записывается в кавычках;

value - значение для записи в свойство объекта.

### **Возвращаемое значение**

При успешной записи - возвращаемое значение true, иначе false.

#### **Исключительный случай**

При ошибке - возвращаемое значение false.

### **Пример 1**

writeObjectProperty("rectangle 001", "width", 100.0);

### **Пример 2**

writeObjectProperty("\${id}", "\${property}", \${value});

## <span id="page-26-0"></span>**5.4.3. Особенности функции writeObjectProperty**

**1.** Если у визуального объекта активирована анимация, то запись данных в свойство, связанного с этой анимацией объкта, недоступна. Это правило распространяется на следующие виды анимации.

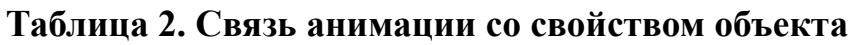

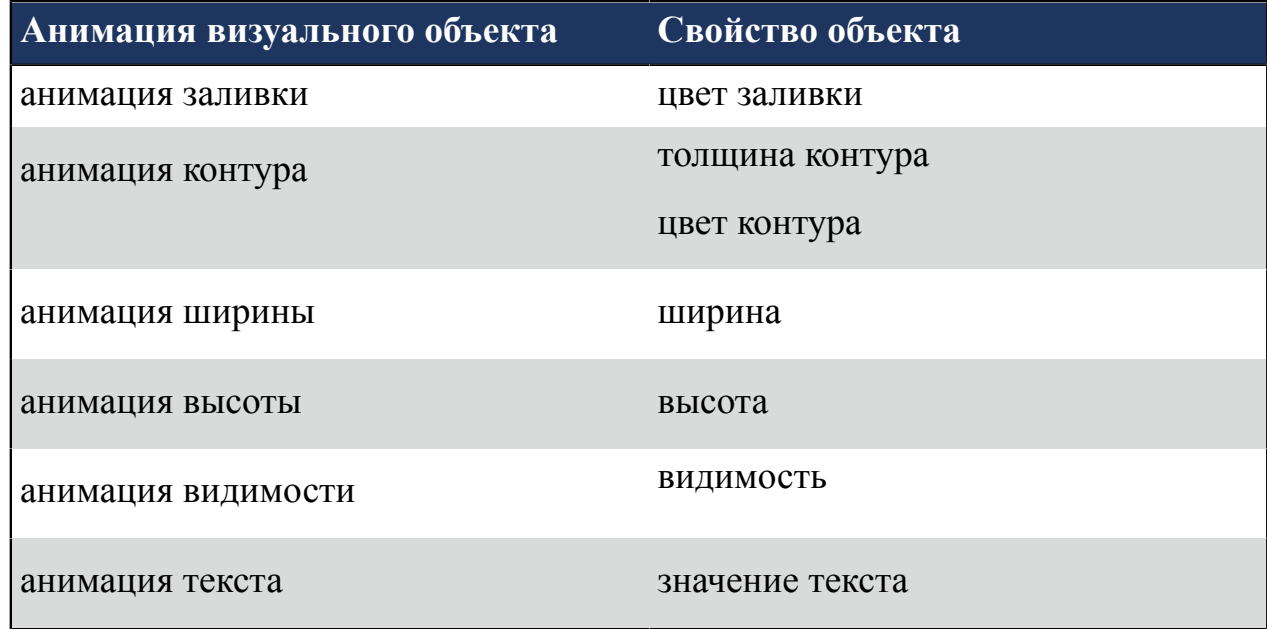

- **2.** Описание цвета объекта можно задать с помощью следующих цветовых моделей:
- "0xff668840":
- "0xff6688";
- "#ff6688";
- "#f68";
- " $rgb(255,102,136)$ ";
- "rgb( $100\%, 50\%, 50\%$ )";
- "rgba(100%,50%,50%,0.25)";
- "hsl $(240,100\%,100\%)$ ";
- "hsla $(120,0\%,0\%,0.25)$ ".

## <span id="page-26-1"></span>**5.5. Открытие и закрытие окна в режиме исполнения**

Открытие и закрытие окна в режиме исполнения обеспечивает группа функций:

- closeWindow();
- closeWindow(name, displayNumber);
- openWindow(name, title, windowParameters, x, y, aliasValues, displayNumber, closeTime, closeWhenCovered);

• openWindow(WindowsSettings).

## <span id="page-27-0"></span>**5.5.1. closeWindow()**

Функция закрывает окно, на котором расположен объект анимации.

**Примечание:** Функция по триггеру не запускается.

**Аргументы**

Нет.

### **Возвращаемое значение**

Нет.

### **Исключительный случай**

Нет.

## <span id="page-27-1"></span>**5.5.2. closeWindow(name, displayNumber)**

Функция закрывает окно заданной мнемосхемы/шаблона.

### **Обязательные аргументы**

name - имя мнемосхемы/шаблона с указанием расширения, в кавычках.

### **Необязательные аргументы**

displayNumber - номер экрана (1-8).

### **Таблица 3. Значение по умолчанию**

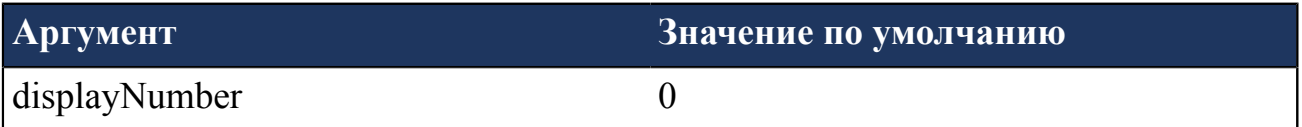

**Примечание:** Указание в качестве аргумента displayNumber экрана, который не используется в системе (в том числе 0), приводит к исполнению пользовательского сценария:

- на текущем экране;
- на первом экране, если сценарий запущен по триггеру.

### **Возвращаемое значение**

Нет.

### **Исключительный случай**

Нет.

## **Пример 1**

Пользовательский сценарий закрывает окно мнемосхемы Mnemonic\_001.mnc, принадлежащую второму экрану:

```
closeWindow("Mnemonic 001.mnc", 2);
```
## **Пример 2**

Пользовательский сценарий закрывает окно мнемосхемы Mnemonic\_001.mnc на текущем экране:

```
closeWindow("Mnemonic 001.mnc");
```
## <span id="page-28-0"></span>**5.5.3. openWindow(name, title, windowParameters, x, y, aliasValues, displayNumber, closeTime, closeWhenCovered)**

Функция открывает окно мнемосхемы/шаблона.

### **Обязательные аргументы**

name - имя мнемосхемы/шаблона с указанием расширения, в кавычках.

#### **Необязательные аргументы**

title - заголовок окна, в кавычках;

windowParameters - параметр открытия окна. Содержит константы, которые управляют видом окна;

x - координата x открытия окна;

y - координата y открытия окна;

aliasValues - пара или набор пар псевдоним-значение. Пары отделяются друг от друга знаком точка с запятой: " $\{\text{Alias1} = \text{(a)} \{\text{local}: \text{TagA}\}\};$ \${Alias2=@{local:TagB}}" (подробнее см. п. 4.1. [Использование](#page-15-1) псевдонимов в функции [openWindow](#page-15-1));

displayNumber - номер экрана (1-8);

closeTime - время (в секундах), по истечении которого окно автоматически закроется;

closeWhenCovered - параметр закрытия статического окна, если оно перекрыто<sup>[2](#page-29-0)</sup>:

- true закрыть окно, если перекрыто;
- false не закрывать окно, если перекрыто.

### <span id="page-29-1"></span>**Таблица 4. Значения по умолчанию**

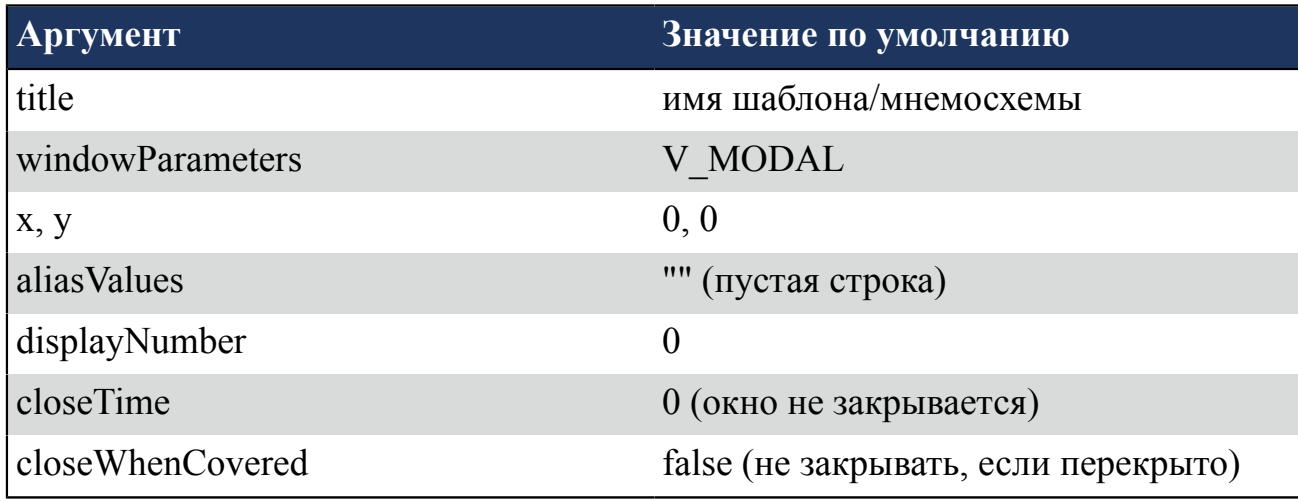

**Примечание 1:** Указание в качестве аргумента displayNumber экрана, который не используется в системе (в том числе 0), приводит к исполнению пользовательского сценария:

- на текущем экране;
- на первом экране, если сценарий запущен по триггеру.

### <span id="page-29-2"></span>**Константы windowParameters, управляющие видом окна**

V\_STATIC - статическое окно без обрамления;

V\_MODAL - всплывающее окно;

V\_MODAL\_WITHOUT\_CLOSE\_BUTTON - всплывающее окно без кнопки закрытия окна;

V\_RELATIVE - окно открывается относительно объекта анимации;

V\_UNDECORATED - окно открывается без обрамления.

Константы комбинируются оператором **"|"**.

**Примечание 2:** V\_STATIC является взаимоисключающей по отношению к группе констант V\_MODAL, V\_MODAL\_WITHOUT\_CLOSE\_BUTTON, V\_RELATIVE, V\_UNDECORATED. V\_STATIC не должна применяться в одном пользовательском сценарии с данными аргументами.

<span id="page-29-0"></span> $2$  Перекрытые окна - статические окна (V\_STATIC), поверх которых открывается новое статическое окно.

**Примечание 3:** V\_RELATIVE и V\_UNDECORATED могут применяться только совместно с V\_MODAL или V\_MODAL\_WITHOUT\_CLOSE\_BUTTON.

**Примечание 4:** V\_RELATIVE не работает в скриптах, исполняемых по триггеру.

При использовании констант некоторые аргументы функции игнорируются:

### **Таблица 5. Игнорируемые константы**

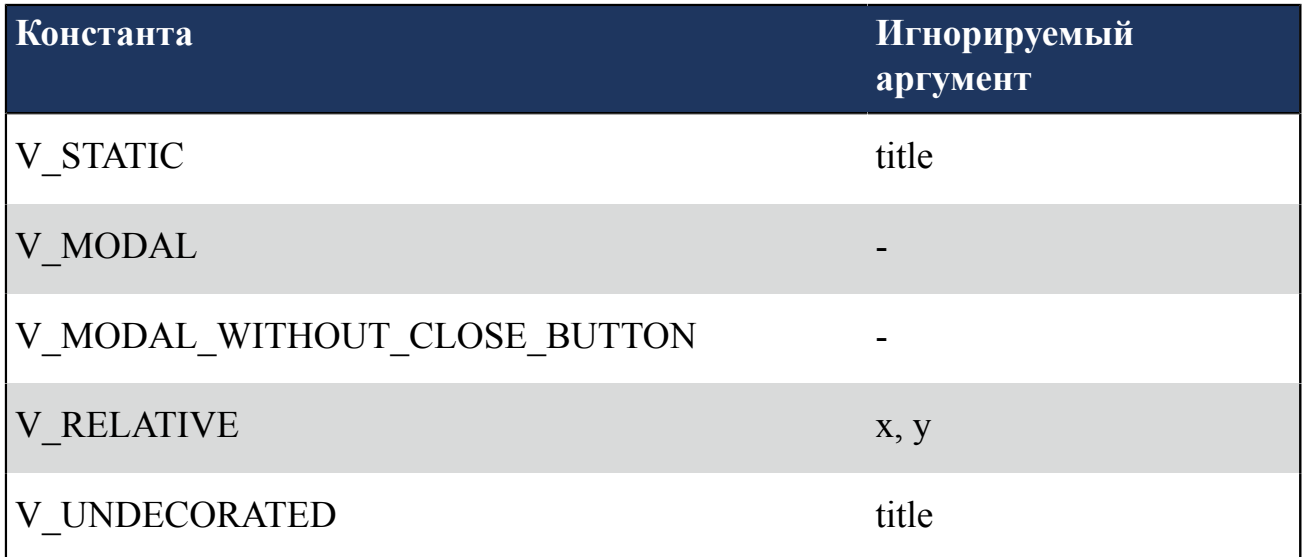

#### **Возвращаемое значение**

Нет.

### **Исключительный случай**

Нет.

## **Пример 1**

Пользовательский сценарий с использованием значений по умолчанию: открыть окно мнемосхемы Mnemonic\_001.mnc. Исходные данные:

- заголовок Mnemonic1;
- всплывающее окно;
- координаты окна 0, 0;
- открывается на текущем экране.

openWindow("Mnemonic\_001.mnc", "Mnemonic1");

## **Пример 2**

Пользовательский сценарий: открыть окно мнемосхемы Mnemonic\_001.mnc. Исходные данные:

- заголовок игнорируется;
- окно статическое;
- координаты окна  $100, 100$ ;
- значение псевдонима  ${\Lambda}$  and  ${\Lambda}$  = 200, псевдонима  ${\Lambda}$  and  ${\Lambda}$  =  $\omega$  {local:TagA};
- открывается на первом экране.

```
openWindow("Mnemonic 001.mnc", "", V STATIC, 100, 100, "${Alias1=200};
 \overline{\S{Alias2=0|local:TagA}}", 1);
```
## **Пример 3**

Пользовательский сценарий: открыть окно мнемосхемы Mnemonic\_001.mnc. Исходные данные:

- заголовок игнорируется;
- окно всплывающее, без обрамления;
- координаты окна 100, 100;
- значение псевдонима 200;
- открывается на первом экране.

```
openWindow("Mnemonic 001.mnc", "", V_MODAL|V_UNDECORATED, 100, 100,
 \cdot"${Alias=200}", 1);
```
## **Пример 4**

Пользовательский сценарий: открыть окно мнемосхемы Mnemonic\_001.mnc. Исходные данные:

- заголовок игнорируется;
- окно всплывающее, без обрамления, открывается относительно объекта анимации;
- координаты игнорируются;
- значение псевдонима 200;
- открывается на втором экране.

```
openWindow("Mnemonic 001.mnc", "", V_MODAL|V_UNDECORATED|V_RELATIVE, 0, 0,
\sqrt{5}{Alias=200}", 2);
```
## **Пример 5**

Пользовательский сценарий: открыть окно мнемосхемы Mnemonic\_001.mnc. Исходные данные:

- заголовок игнорируется;
- окно статическое;
- координаты игнорируются;
- значение псевдонима окна \${windowAlias} ссылается на псевдоним скрипта \${scriptAlias};
- открывается на втором экране.

```
openWindow("Mnemonic 001.mnc", "", V STATIC, 0, 0, "${windowAlias=
$ \{ scriptAlias\} , 2);
```
## **Пример 6**

Пользовательский сценарий: открыть окно мнемосхемы Mnemonic\_001.mnc, которое будет автоматически закрыто через 3 секунды. Исходные данные:

- заголовок игнорируется;
- окно всплывающее без кнопки закрытия окна;
- координаты окна 100, 100;
- открывается на первом экране;
- закрывается через 3 секунды после открытия.

openWindow("Mnemonic\_001.mnc","",V\_MODAL\_WITHOUT\_CLOSE\_BUTTON,100,100,"",1,3);

## **Пример 7**

Пользовательский сценарий: открыть окно мнемосхемы Mnemonic\_001.mnc. Исходные данные:

- заголовок игнорируется;
- окно статическое;
- координаты окна  $100, 100$ ;
- открывается на текущем или первом экране.
- не закрывается после открытия;
- окно закроется, если будет перекрыто;

openWindow("Mnemonic 001.mnc","",V\_STATIC,100,100,"",0,0,true);

## <span id="page-33-0"></span>**5.5.4. windowSettings()**

С помощью вызова функции windowSettings() можно получить объект WindowSettings, и задать ему свойства для функции openWindow().

Объект WindowSettings содержит свойства, аналогичные аргументам функции openWindow():

- name;
- title;
- $x, y;$
- aliases;
- displayNumber;
- closeTime;
- closeWhenCovered;

Для свойств объекта WindowSettings справедливы те же значения по умолчанию,что и описанные в таблице (см. [Таблица 4. Значения](#page-29-1) по умолчанию).

Помимо вышеперечисленных объект WindowSettings может содержать следующие свойства:

Вид окна:

- modal (true) модальное окно;
- modal (false) статическое окно без обрамления (по умолчанию).

Всплывающее окно открывается:

- undecorated (true) без обрамления;
- undecorated (false) с обрамлением (по умолчанию).
- relativeToObject (true) относительно объекта анимации;
- relativeToObject (false) без привязки в объекту анимации (по умолчанию).
- withoutCloseButton (true) без кнопки закрытия окна;
- withoutCloseButton (false) с кнопкой закрытия окна (по умолчанию).

Комбинации этих свойств обрабатываются аналогично комбинациям констант windowParameters (см. п. [Константы windowParameters, управляющие](#page-29-2) видом [окна](#page-29-2)).

## **Пример 1**

Пользовательский сценарий: открыть окно мнемосхемы *test.mnc*. Объект WindowSettings сохраняется в переменной *ws*.

Исходные данные:

• заголовок "Test title";

- открывается на первом экране;
- координаты окна  $150, 150$ ;
- закрывается через 10 сек после открытия;
- всплывающее окно с обрамлением и кнопкой закрытия окна, открывается относительно объекта анимации;
- перекрытые окна не закрываются;
- окно не закроется, если будет перекрыто.

```
var ws = windowSettings()
     .title("Test title")
     .name("test.mnc") 
     .aliases("")
     .displayNumber(1) 
     .x(150) 
     .y(150) 
     .closeTime(10) 
     .undecorated(false) 
     .modal(true) 
     .relativeToObject(true) 
     .withoutCloseButton(false) 
     .closeWhenCovered(false);
openWindow(ws); // Вызов сценария openWindow
```
### **Пример 2**

Нет необходимости явно задавать параметры, если их значение совпадает со значением по умолчанию. Таким образом, пример 1 может быть сокращён:

```
var ws = windowSettings()
     .name("test.mnc")
     .title("Test title")
     .displayNumber(1)
     .x(150).y(150)
     .closeTime(10)
     .modal(true)
     .relativeToObject(true);
openWindow(ws);
```
## **Пример 3**

Настроенный объект WindowSettings может быть использован неоднократно:

Предположим, что есть необходимость открыть несколько окон с разным набором псведонимов:

```
var ws = windowSettings()
      .name("TagVisualisation.tpl")
      .displayNumber(1)
```

```
 .x(150)
      .y(10)
      .closeWhenCovered(true)
      .aliases("${tag=@{local:Tag001}};${inputDisabled=1}");
openWindow(ws);
     ws.x(400)
     .aliases("${tag=@{local:Tag002}}; ${inputDisabled=1}");
openWindow(ws);
     ws.x(650)
     .aliases("${tag=@{exampleTag}}; ${inputDisabled=0}");
openWindow(ws);
```
## <span id="page-35-0"></span>**5.6. Окно ввода значений**

Ввод значения в поле окна в режиме исполнения обеспечивают функции:

- inputWindow(width, height, x, y, title, defaultValue, dataType);
- inputWindow(width, height, title, defaultValue, dataType).

#### **Возвращаемое значение**

Функции возвращают значение, введенное в поле, в виде типа данных STRING.

Функции возвращают значение null в следующих случаях:

- отмена ввода (клавиша **"Esc"**);
- переключение фокуса с окна ввода;
- формат вводимых данных не удовлетворяет условию.

Например, если задана проверка данных на целочисленность - INTEGER, то при вводе числа 1,5 функция возвращает null.

### <span id="page-35-1"></span>**5.6.1. inputWindow(width, height, x, y, title, defaultValue, dataType)**

Функция обеспечивает открытие окна ввода значения.

#### **Обязательные аргументы**

width - ширина окна;

height - высота окна.

#### **Необязательные аргументы**

x - координата x открытия окна;

y - координата y открытия окна;

title - заголовок окна, в кавычках;

defaultValue - содержимое окна по умолчанию, в кавычках;

dataType - проверка формата вводимых данных по нажатию клавиши **"Enter"**:

- INTEGER введенные данные являются целочисленным числом.
- FLOAT введенные данные являются числом (в т.ч. с десятичным разделителем: точкой или запятой).

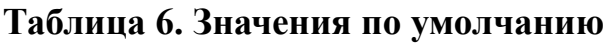

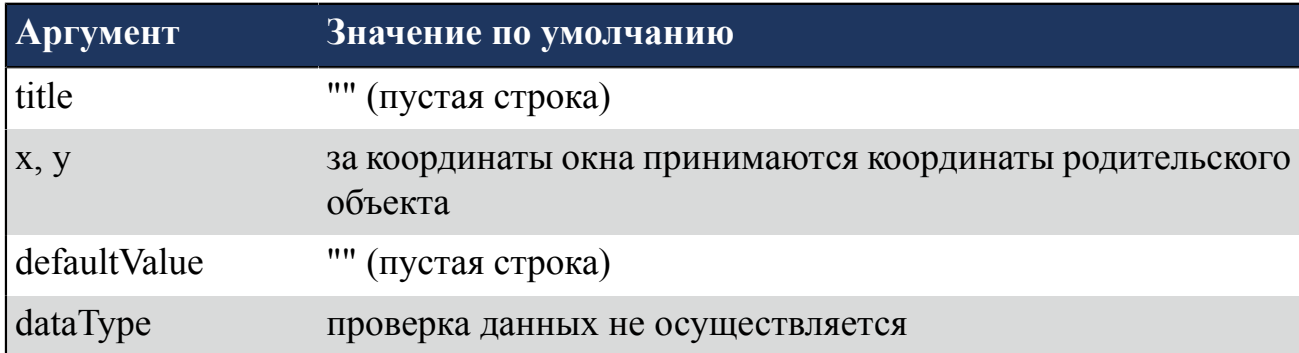

## **Пример 1**

Пользовательский сценарий с использованием значений по умолчанию: открыть окно ввода Dialog1. Исходные данные:

- заголовок Dialog1;
- за координаты x, y окна принимаются координаты родительского объекта;
- ширина окна равна 250, высота окна равна  $100$ ;
- переменная defaultValue имеет значение по умолчанию "" (пустая строка).

inputWindow(250, 100, "Dialog1");

## **Пример 2**

Пользовательский сценарий: открыть окно ввода Dialog1. Исходные данные:

- заголовок Dialog1;
- координаты окна 100, 100;
- ширина окна равна 250, высота окна равна 100;
- переменная defaultValue имеет значение "0".

inputWindow(250, 100, 100, 100,"Dialog1", "0");

## **Пример 3**

Пользовательский сценарий: открыть окно ввода без заголовка с проверкой введенных данных. Исходные данные:

- за координаты x, y окна принимаются координаты родительского объекта;
- ширина окна равна 250, высота окна равна  $100$ ;
- переменная defaultValue имеет значение "0".
- вводимые данные должны быть целочисленным числом.

inputWindow(250, 100, "", "", "", "0", INTEGER);

### **Пример 4**

Пользовательский сценарий: открыть окно ввода относительно визуального объекта. Исходные данные сценария inputWindow:

- заголовок окна ввода отсутствует;
- ширина окна ввода равна 100, высота окна равна 25;
- координаты окна ввода вычисляются относительно координат мнемосхемы, объекта и смещения, указанного пользователем;
- переменная defaultValue имеет значение по умолчанию "" (пустая строка).

```
//Вызов функции setValue
setValue("${frameName1}");
//Считывание значений х, у объекта frameName
function setValue(frameName) {
 var x = readObjectProperty(frameName, "x");
 var y = readObjectProperty(frameName, "y");
    //Открытие окна ввода в координатах, учитывающих координаты
    мнемосхемы и объекта
    inputWindow(100, 25, getWindowX() + Number(x) + Number(${offsetX}),
 getWindowY() + Number(y) + Number(${offsetY})); 
}
```
где:

- frameName имя визуального объекта;
- getWindowX(), getWindowY() координаты мнемосхемы;
- Number(x), Number(y) координаты визуального объекта;
- Number( $\{\text{offsetX}\}\)$ , Number( $\{\text{offsetY}\}\)$  смещение по осям, указывается при необходимости.

### <span id="page-37-0"></span>**5.6.2. inputWindow(width, height, title, defaultValue, dataType)**

Функция обеспечивает открытие окна ввода значения на месте родительского объекта.

#### **Обязательные аргументы**

width - ширина окна;

height - высота окна.

#### **Необязательные аргументы**

title - заголовок окна, в кавычках;

defaultValue - содержимое окна по умолчанию, в кавычках.

dataType - проверка формата вводимых данных по нажатию клавиши **"Enter"**:

- INTEGER введенные данные являются целочисленным числом.
- FLOAT введенные данные являются числом (в т.ч. с десятичным разделителем: точкой или запятой).

#### **Таблица 7. Значения по умолчанию**

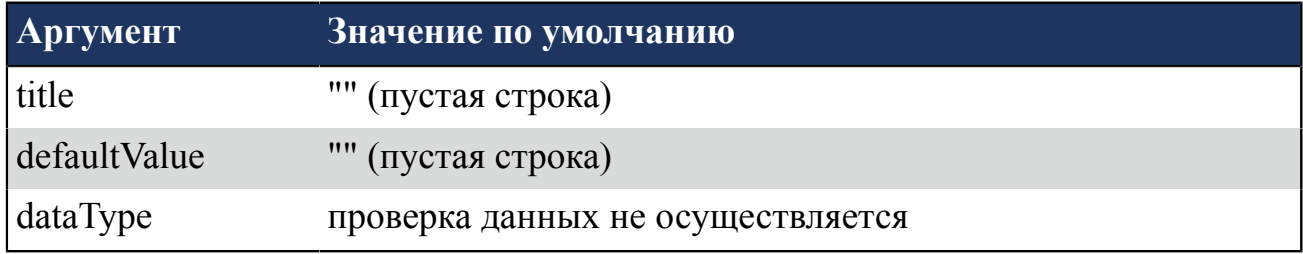

### **Пример 1**

Пользовательский сценарий с использованием значений по умолчанию: открыть безымянное окно ввода. Исходные данные:

- заголовок отсутствует;
- ширина окна равна 250, высота окна равна 100;
- переменная defaultValue имеет значение по умолчанию "" (пустая строка)

inputWindow(250, 100);

## **Пример 2**

Пользовательский сценарий: открыть окно ввода Dialog1. Исходные данные:

- заголовок Dialog1:
- ширина окна равна 250, высота окна равна  $100$ ;
- переменная defaultValue имеет значение "1000".

inputWindow(250, 100, "Dialog1", "1000");

## <span id="page-39-0"></span>**5.7. Координаты окна**

Доступ к координатам текущего окна обеспечивают функции:

- getWindowX();
- getWindowY().

getWindowX() позволяет получить координату X текущего окна.

getWindowY() позволяет получить координату Y текущего окна.

## **Аргументы**

Нет.

## **Возвращаемое значение**

Тип данных DOUBLE.

## **Исключительный случай**

Нет.

## <span id="page-39-1"></span>**5.8. Запуск стороннего приложения**

Запуск стороннего приложения в системе обеспечивает группа функций:

- runCmd(command,arguments);
- runCmdAndWait(command,arguments).

## **Возвращаемое значение**

Нет.

## **Исключительный случай**

Нет.

## <span id="page-39-2"></span>**5.8.1. runCmd(command,arguments)**

Функция запускает стороннее приложение.

## **Обязательные аргументы**

command - команда.

## **Необязательные аргументы**

arguments - аргумент(-ы).

### **Таблица 8. Значения по умолчанию**

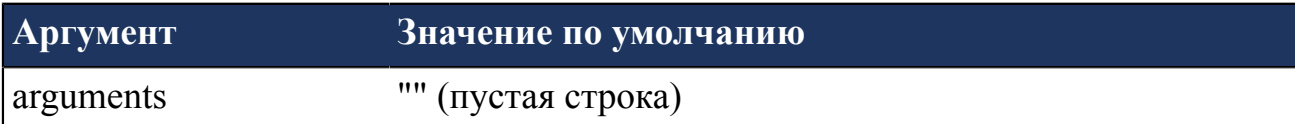

## **Пример 1**

Пользовательский сценарий: открыть новое пустое окно приложения "Paint".

```
runCmd("mspaint","");
```
## **Пример 2**

Пользовательский сценарий: открыть определенный файл "test.txt" приложения "Блокнот".

runCmd('notepad','C:\\Users\\Desktop\\test.txt');

## <span id="page-40-0"></span>**5.8.2. runCmdAndWait(command,arguments)**

Функция запускает стороннее приложение и дожидается его завершения.

#### **Обязательные аргументы**

command - команда.

#### **Необязательные аргументы**

```
arguments - аргумент(-ы).
```
### **Таблица 9. Значения по умолчанию**

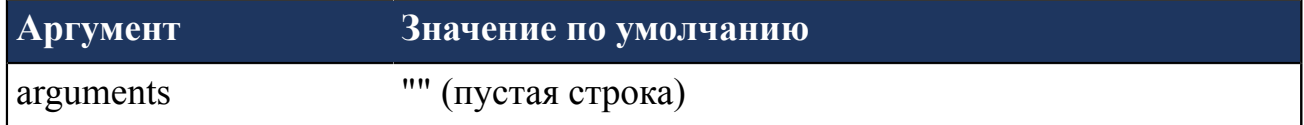

## **Пример 1**

Пользовательский сценарий: запустить выполнение приложения "Блокнот" и ожидать завершения его работы.

```
runCmdAndWait("notepad","");
```
## **Пример 2**

Пользовательский сценарий: отправить 10 эхо-запросов по протоколу ICMP на ip-адрес 127.0.0.1.

```
runCmd("ping", "127.0.0.1 -n 10");
```
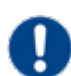

**Внимание:** Исполнение сценария runCmdAndWait(command,arguments) может привести к зависанию системы.

## <span id="page-41-0"></span>**5.9. Подключение к базе данных**

Доступ к базе данных (далее БД) обеспечивает функция подключения к БД по стандарту JDB $C^3$  $C^3$ .

Алгоритм работы для подключения к базе данных:

- **1.** создание подключения (Connection);
- **2.** создание выражения (Statement);
- **3.** SQL-запрос;
- **4.** обработка результата (ResultSet);
- **5.** закрытие соединения.

## **Connection**[4](#page-41-2)

**Connection** представляет собой сеанс подключения к определенной БД.

Вы можете получить объект **Connection** с помощью метода **createSQLConnection()**.

Метод **createSQLConnection (String url)** предназначен для подключения к БД используя заданный url-адрес БД в форме *jdbc: subprotocol: subname*, где:

- *jdbc* имя протокола;
- *subprotocol* тип БД, к которой вы хотите подключиться. Пример PostgreSQL, MySQL, ORACLE;
- *subname* дополнительная информация, такая как имя хоста или имя компьютера, порт и т.д.

<span id="page-41-1"></span> $^3$  JDBC — платформенно-независимый промышленный стандарт взаимодействия Java-приложений с различными СУБД.

<span id="page-41-2"></span><sup>4</sup> <https://docs.oracle.com/javase/8/docs/api/java/sql/Connection.html>

По переданному адресу JDBC определяет тип и местоположение БД и возвращает подключение.

## **Statement**[5](#page-42-0)

**Statement** используется для указания SQL-запроса, который должен быть выполнен базой данных.

### **SQL-запрос**

Для выполнения запроса необходимо вызвать метод **executeQuery (String SQL)** класса **Statement**, который возвращает **ResultSet**.

## **ResultSet**[6](#page-42-1)

**ResultSet** представляет собой хранилище для данных, которые вы получаете, выполняя SQL-запрос. Он обеспечивает приложению построчный доступ к результатам запросов в БД.

Доступ к данным в объекте **ResultSet** осуществляется с помощью курсора. Во время обработки запроса **ResultSet** поддерживает указатель на текущей обрабатываемой строке. Приложение последовательно перемещается по результатам, пока они не будут все обработаны или не будет закрыт **ResultSet**.

### **Закрытие соединения**

По окончанию обработки следует закрыть **Statement** и **ResultSet**. После чего необходимо закрыть **Connection** - подключение к БД, и таким образом завершить работу с программой.

## **Пример**

Пользовательский сценарий, формирующий таблицу данных, извлеченных из удаленной БД.

Исходные данные: url-адрес БД - jdbc:postgresql://localhost/testDB? user=testUsers&password=testPwd, где testDB - наименование БД, testUsers - имя пользователя, testPwd - пароль.

```
//Создание соединения:
var connection = createSQLConnection("jdbc:postgresql://localhost:5432/testDB?
user=testUsers&password=testPwd");
```
//Проверка соединения:

<span id="page-42-0"></span><sup>5</sup> <https://docs.oracle.com/javase/8/docs/api/java/sql/Statement.html>

<span id="page-42-1"></span><sup>6</sup> <https://docs.oracle.com/javase/8/docs/api/java/sql/ResultSet.html>

```
if (connection) {
   writeValue("@{LocalString 001}", 'Соединение с БД установлено');
} else {
   writeValue("@{LocalString 001}", 'Соединение с БД не установлено');
}
//Обработка ошибок (try....catch):
try {
     //Создание Statement с возможностями
    перемещения курсора и записи в БД:
   var statement = connection.createStatement(1005, 1008);
    //Создание Result Set:
   var rs = statement.executeQuery("SELECT * FROM testTable"); //Выборка из Result Set (первая строка):
    rs.first();
   writeValue("@{LocalInt 001}", rs.getInt("Number"));
   writeValue("@{LocalString 002}", String(rs.getString("Message")));
    //Положение курсора:
   writeValue("@{LocalInt 002}", rs.getRow());
//Вывод ошибок:
} catch(err) {
   writeValue("@{LocalString 003}", err.message);
}
//Закрытие соединения:
rs.close();
statement.close();
connection.close();
```
## <span id="page-43-0"></span>**5.9.1. Настройка resultSetModes**

Константы **resultSetModes** для настройки режима работы объекта аналогичны константам **java.sql.ResultSet**.

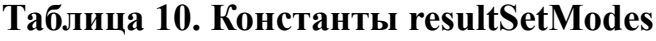

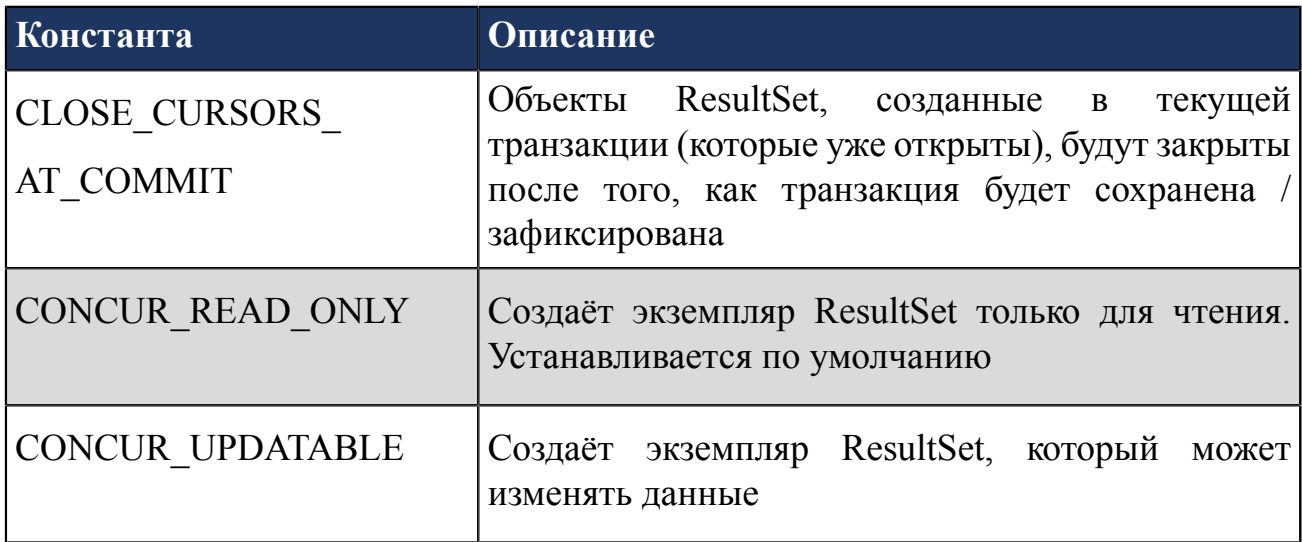

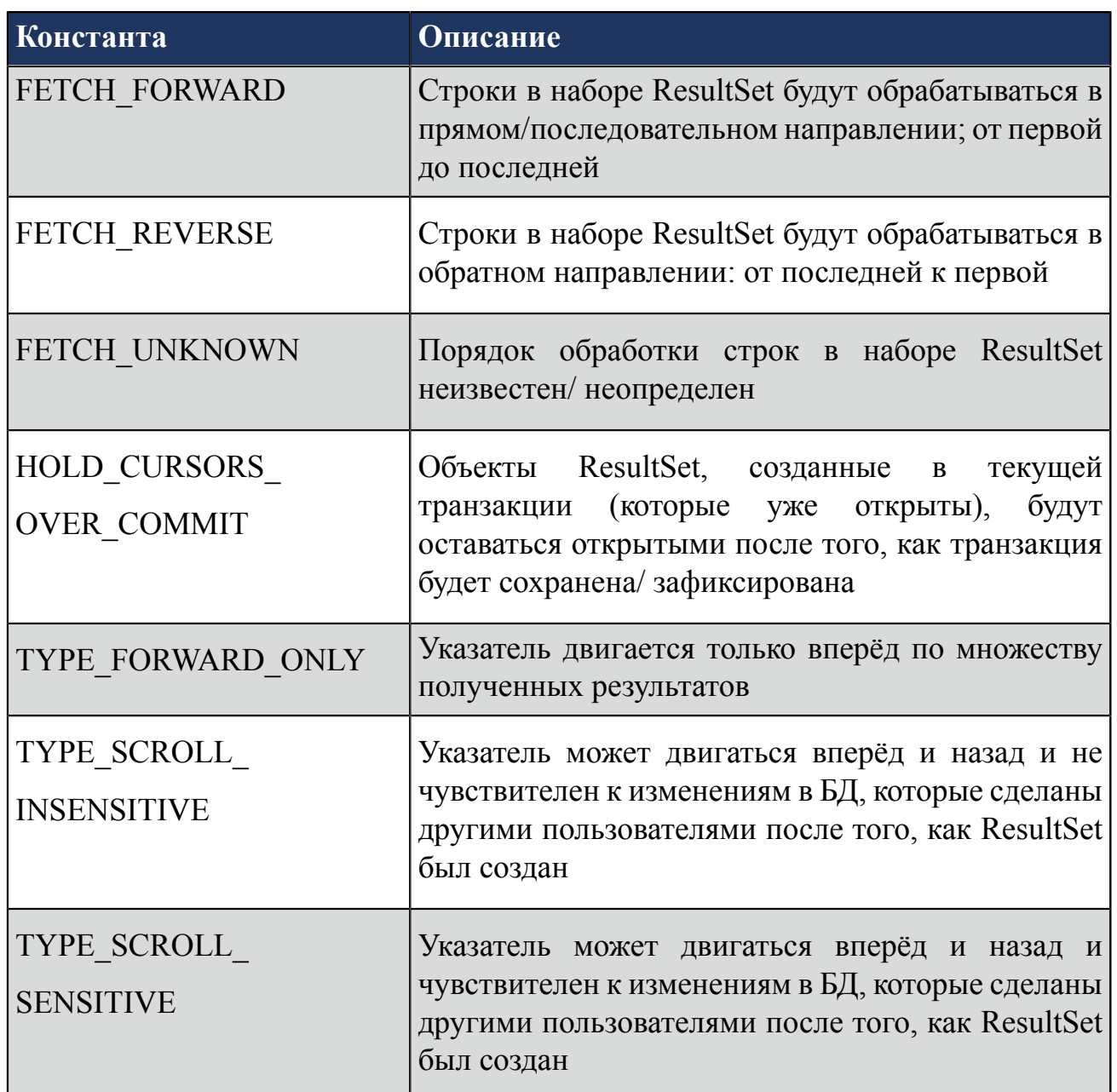

### **Пример 1**

Результатом обработки является набор данных, в котором указатель может двигаться вперёд и назад, и не чувствителен к изменениям в БД (не будет отображать изменения, сделанные другими), и доступен для редактирования (можно изменить значение внутри resultSetModes, и оно автоматически отразится в соответствующем столбце нужной строки БД).

```
var connection = createSQLConnection("jdbc:postgresql://localhost/testDB?
user=testUsers&password=testPwd"); 
var statement = connection.createStatement(
    resultSetModes().get("TYPE_SCROLL_INSENSITIVE"),
   resultSetModes().get("CONCUR UPDATABLE"));
var rs = statement.executeQuery("SELECT a, b FROM TABLE2");
```
## <span id="page-45-0"></span>**5.10. Вывод логов**

Вывод сообщений о событиях с указанием уровня события в соответствующий файл логов обеспечивается функцией logger(logLevel, logMessage).

### **Обязательные аргументы**

logMessage - сообщение.

### **Необязательные аргументы**

logLevel - уровень события.

### **Таблица 11. Значения по умолчанию**

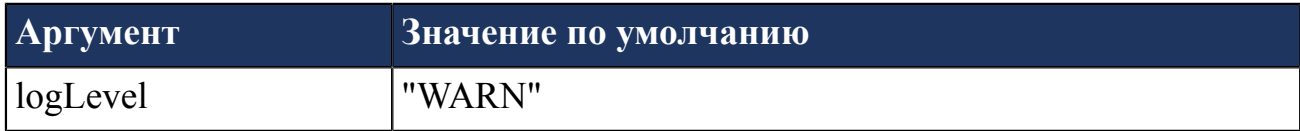

### **Таблица 12. Уровни событий**

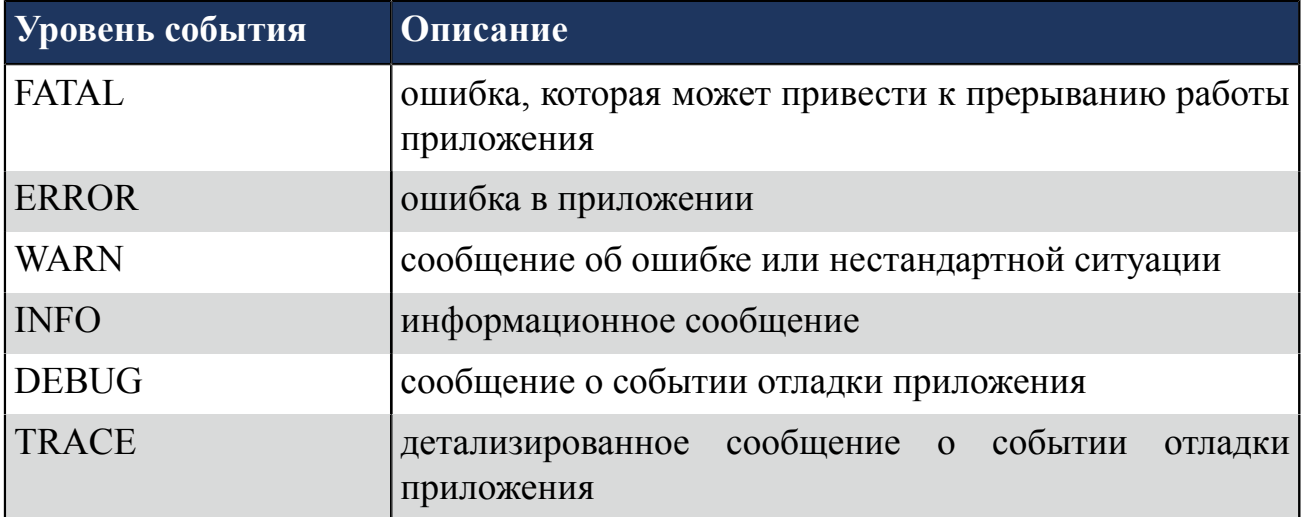

#### **Возвращаемое значение**

Нет.

### **Исключительный случай**

Нет.

### **Пример 1**

logger("INFO", "Message INFO");

Результат выполнения сценария:

```
14:42:14,854 -> INFO [JavaFX Application Thread] logger.ScriptLogger:accept:19
 - Message INFO
```
### **Пример 2**

```
logger("Message default");
```
Результат выполнения сценария:

```
14:42:14,852 -> WARN [JavaFX Application Thread] logger.ScriptLogger:accept:23
 - Message default
```
## <span id="page-46-0"></span>**5.11. Чтение данных Modbus**

### <span id="page-46-1"></span>**5.11.1. readModbusArray(channel, tagName, left, right)**

Функция readModbusArray(channel, tagName, left, right) позволяет считать заданный диапазон тегов из одного массива заданного канала Modbus.

### **Аргументы**

channel - имя канала Modbus, из которого будут прочитаны значения тегов.

tagName, left, right - будут прочитаны значения тегов от tagName[left] до tagName[right] включительно, где left, right - индексы первого и последнего тега.

#### **Возвращаемое значение**

Объект readingResults.

### **Пример 1**

Исходные данные: Требуется считать значения тегов Tag\_001[1], Tag\_001[2], Tag\_001[3] из канала ModbusTCPChannel\_001.При условии что:

```
• $L} = 1, $R = 3;
```
•  $$ \{tagName\} = Tag_001.$ 

```
var results = readModbusArray("ModbusTCPChannel_001", "@{local:${tagName}}",
${L}, $R});
if (!results.isGood()) {
writeValue("@{read array msg}", results.getMessage());
```

```
}
else {
     for (var i = 0; i <= \S{R} - \S{L}; ++i) {
           var index = ${L} + i;
          var remoteTagName = ^{\prime\prime\prime} (local:${tagName}[" + index + "]}";
           var value = results(remoteTagName) ;
           var localTagName = \mathbf{C} = \{ \text{array} \mid \mathbf{C} + \mathbf{C} + \mathbf{C} + \mathbf{C} \} writeValue(localTagName, value); 
      }
}
```
#### **Примечание:**

Результаты выполнения функции возвращаются в объекте readingResults. Вызов нижеуказанных функций позволяет получить детали выполнения пользовательского сценария readModbusArray(channel, tagName, left, right):

results.isGood(); - получение статуса выполнения команды;

results.getMessage(); - получение сообщения об ошибке, если команда выполнена с ошибкой;

results(tagNameWithIndex); - получение прочитанных значений тегов, если чтение прошло без ошибок.

#### <span id="page-47-0"></span>**5.11.1.1. Описание ошибок выполнения сценария readModbusArray**

В таблице представлены сообщения, которые выводятся в результате выполнения запроса results.getMessage();.

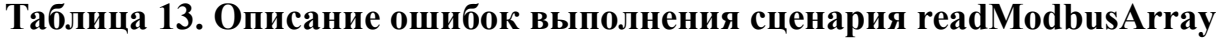

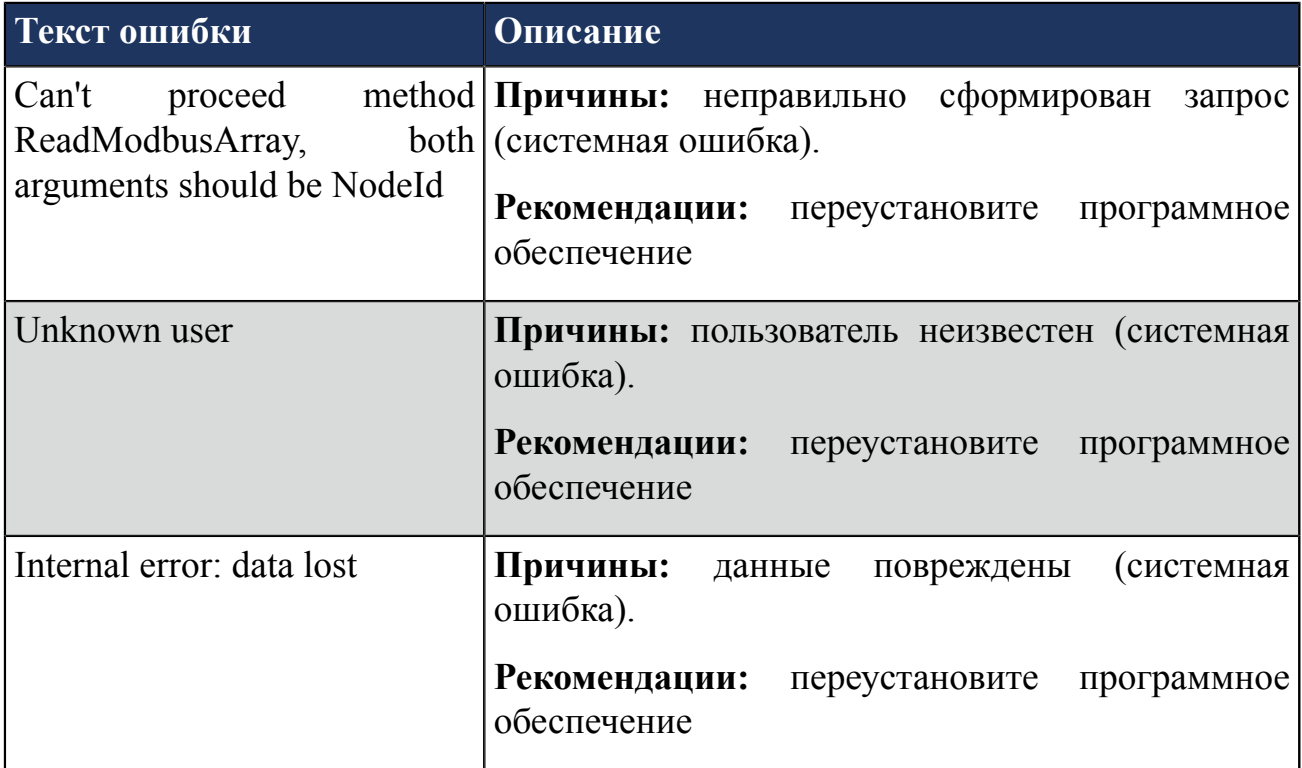

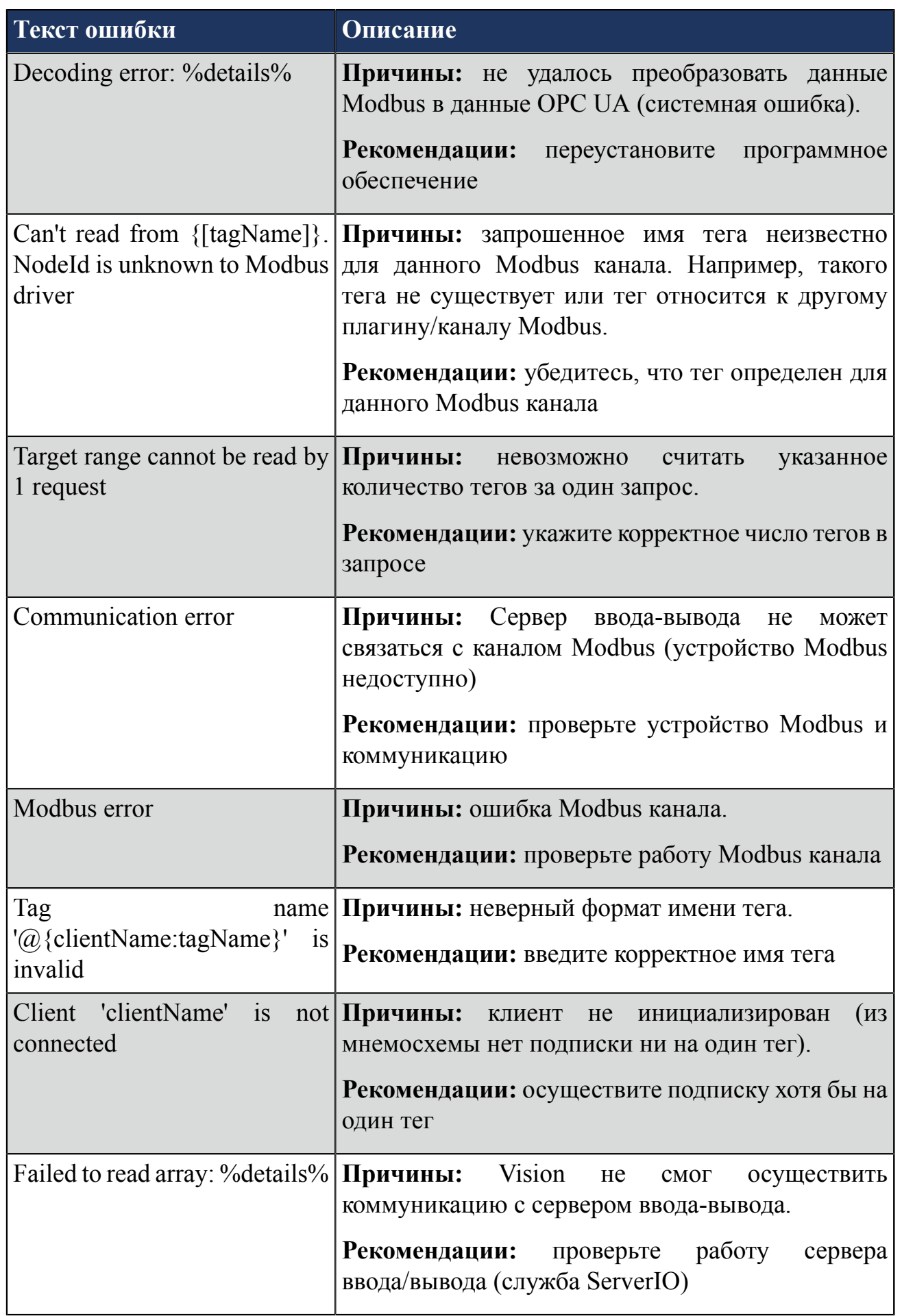

## <span id="page-49-0"></span>**5.12. Квитирование сигнализации**

Квитирование определенной сигнализации обеспечивает функция acknowledgeAlarm(alarmName).

#### **Возвращаемое значение**

При успешном квитировании - возвращаемое значение true, иначе false.

#### **Исключительный случай**

Если чтение не удалось - возвращаемое значение null.

### **Аргументы**

alarmName - имя сигнализации, в кавычках.

### **Пример**

Пользовательский сценарий квитирует сигнализацию:

```
acknowledgeAlarm("Alarm 001");
```
## <span id="page-49-1"></span>**5.13. Окно просмотра отчетов**

Функция openReportWindow() вызывает в среде исполнения окно просмотра отчетов, которое позволяет сформировать отчет.

#### **Возвращаемое значение**

Нет.

#### **Исключительный случай**

Нет.

### **Пример**

Пользовательский сценарий вызывает окно просмотра отчетов:

openReportWindow();

## <span id="page-49-2"></span>**5.14. Закрытие окна режима исполнения**

Функция exitVision() закрывает окно режима исполнения.

### **Возвращаемое значение**

Нет.

### **Исключительный случай**

Нет.

## **Пример**

Пользовательский сценарий закрывает окно режима исполнения:

```
exitVision();
```
## <span id="page-50-0"></span>**5.15. Вызов методов OPC сервера**

Функции DLL из скриптов NaftaVision вызываются с помощью скрипта callOpcMethod(String objName, String methodName, Object... args).

### **Обязательные аргументы**

objName - имя библиотеки DLL;

methodName - имя вызываемоей функции в системе.

### **Опциональные аргументы**

Набор значений аргументов функции в произвольном количестве, перечисляются через запятую:

```
callOpcMethod(lib_name, func_name); // 0 аргументов
callOpcMethod(lib_name, func_name, arg1, arg2, arg3); // 3 аргумента
```
### **Возвращаемое значение**

Объект MethodCallResult, у этого объекта можно вызвать следующие функции:

- isGood() — true/false, функция вызвана успешно или с ошибкой

- getMessage() — описание ошибки при вызове функции, если isGood вернул false

- getValue(int index), getValue() — если функция вызвана успешно, то получить результат вызова; несколько значений из функции может быть получено, если у неё не VOID возвращаемое значение и/или есть аргументы типа STRING, отмеченные как buffer(sz), вызов без параметров "getValue()" равносилен вызову "getValue(0)"

## **Пример 1**

// Допустим, функция func name имеет три аргумента типов DOUBLE, INT16 и STRING,

```
// возвращает BOOL как результат функции и пишет какое-то значение в третий
// аргумент, имеющий свойство buffer(10)
let res = callOpcMethod("DLL1", "func name", 100.321, 3, "");
if (res.isGood()) {
    // по описанию функции func_name у неё два возвращаемых значения:
     // 0) BOOL #ret — успешность операции
    1/1) STRING #2 - строка
     if (res.getValue(0)) { // если операция выполнена успешно
       let str = res.getValue(1); // присвоить полученное из функции значение<br>// строки переменной str
 // строки переменной str
writeValue("@{LocalTag_001}", str); // записать полученное значение
                                            // в локальный тег
     }
}
// номер, по которому можно получить это значение из MethodCallResult, и номер
// в списке аргументов — разные номера
```
## <span id="page-51-0"></span>**5.16. Доступ к фильтрам сигнализации**

С помощью вызова функции alarmFilterSettings() можно получить объект AlarmFilterSettings, и задать ему значения фильтров для планшета сигнализаций и/или журнала событий.

### <span id="page-51-1"></span>**5.16.1. alarmFilterSettings()**

alarmFilterSettings() имеет следующие методы для задания значения фильтров:

setActive - параметр, который задает состояние активности сигнализации:

- setActive(true) сигнализация активна;
- setActive(false) сигнализация не активна (по умолчанию).

setAcked - параметр, который задает состояние квитированности сигнализации:

- setAcked(true) сигнализация квитирована;
- setAcked(false) сигнализация не квитирована (по умолчанию).

setUserId - пользователь, квитировавший сигнализацию. Тип STRING, записывается в кавычках;

setMessage - описание сигнализации. Тип STRING, записывается в кавычках;

setSource - источник сигнализации. Тип STRING, записывается в кавычках;

setName - имя сигнализации. Тип STRING, записывается в кавычках;

setPriority - приоритет. Тип STRING, записывается в кавычках;

setStructureUnit - структурная единица. Тип STRING, записывается в кавычках.

**Примечание:** Объект AlarmFilterSettings изначально создаётся с пустыми настройками - все фильтры выключены и пустые. Если фильтру задаётся

значение с помощью соответствующего метода, то он автоматически становится включённым.

## **Пример 1**

Задаём все фильтры:

```
alarmFilterSettings()
    .setActive(false)
     .setAcked(false)
     .setUserId("${usedId}")
    .setMessage("${message}")
    .setSource("${src}")
    .setName("${name}")
    .setPriority("${prior}")
     .setStructureUnit("${structure}")
     .applyTo("${tableId}");
```
## **Пример 2**

Сбрасываем все фильтры:

```
alarmFilterSettings()
     .applyTo("${tableId}");
```
## **Пример 3**

Задаём фильтры по состояниям активности и квитированности:

```
let afs = alarmFilterSettings();
afs.setActive(true);
afs.setAcked(true);
afs.applyTo("alarmTable_001");
```
## <span id="page-52-0"></span>**5.16.2. alarmFilterSettings(sourceTableId)**

alarmFilterSettings(sourceTableId) - в этом варианте скрипта изначально создаётся не пустой фильтр, а копируются настройки фильтра указанной таблицы.

## **Пример 1**

Добавляем к текущим фильтрам таблицы \${tableId} фильтр по структурной единице:

```
alarmFilterSettings("${tableId}")
    .setStructureUnit("${structureUnit}")
     .applyTo("${tableId}");
```